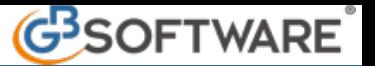

**Enti non commerciali, enti del terzo settore, imprese sociali, società sportive dilettantistiche: le regole base per il corretto utilizzo della contabilità GB**

Enti non commerciali (ENC), enti del terzo settore (ETS), imprese sociali e società sportive dilettantistiche (SSD), pur avendo numerose similitudini con le imprese, godono di tutta una serie di peculiarità normative (fiscali e non). Da qui la necessità, per l'inserimento e la corretta gestione di un ente appartenente ad una di queste categorie, dell'esecuzione di una serie di operazioni all'interno della piattaforma GB.

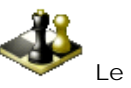

**Le regole del gioco…**

Sotto numerosi aspetti, l'operatività per gli enti in oggetto non è molto diversa rispetto a quella prevista per le imprese. Di seguito, quindi, verranno illustrate solo le differenze operative. I punti in cui queste differenze si articolano sono:

1.Anagrafica

2.Contabilità

2.1.Piano dei conti

2.2.Prima nota

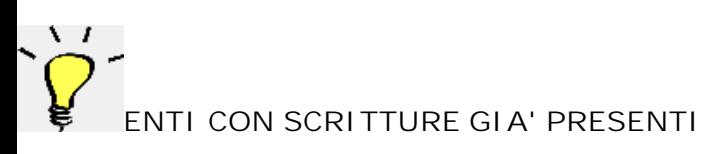

Nel caso di enti con scritture già presenti nel 2022 e per cui sono state effettuate scritture contabili si rimanda al documento Passaggio ai nuovi regimi contabili per Enti del Terzo Settore ed Enti Non Commerciali già presenti nel 2022. Allo stesso documento si rimanda nel caso in cui siano presenti scritture effettuate nel 2023 con i vecchi piani dei conti, anche per queste andrà effettuato il raccordo con le medesime modalità del <u>2022</u>.

# 1.Anagrafica

Rispetto alla procedura di inserimento "tradizionale" di un cliente non ci sono grosse differenze. I campi con i dati sono gli stessi:

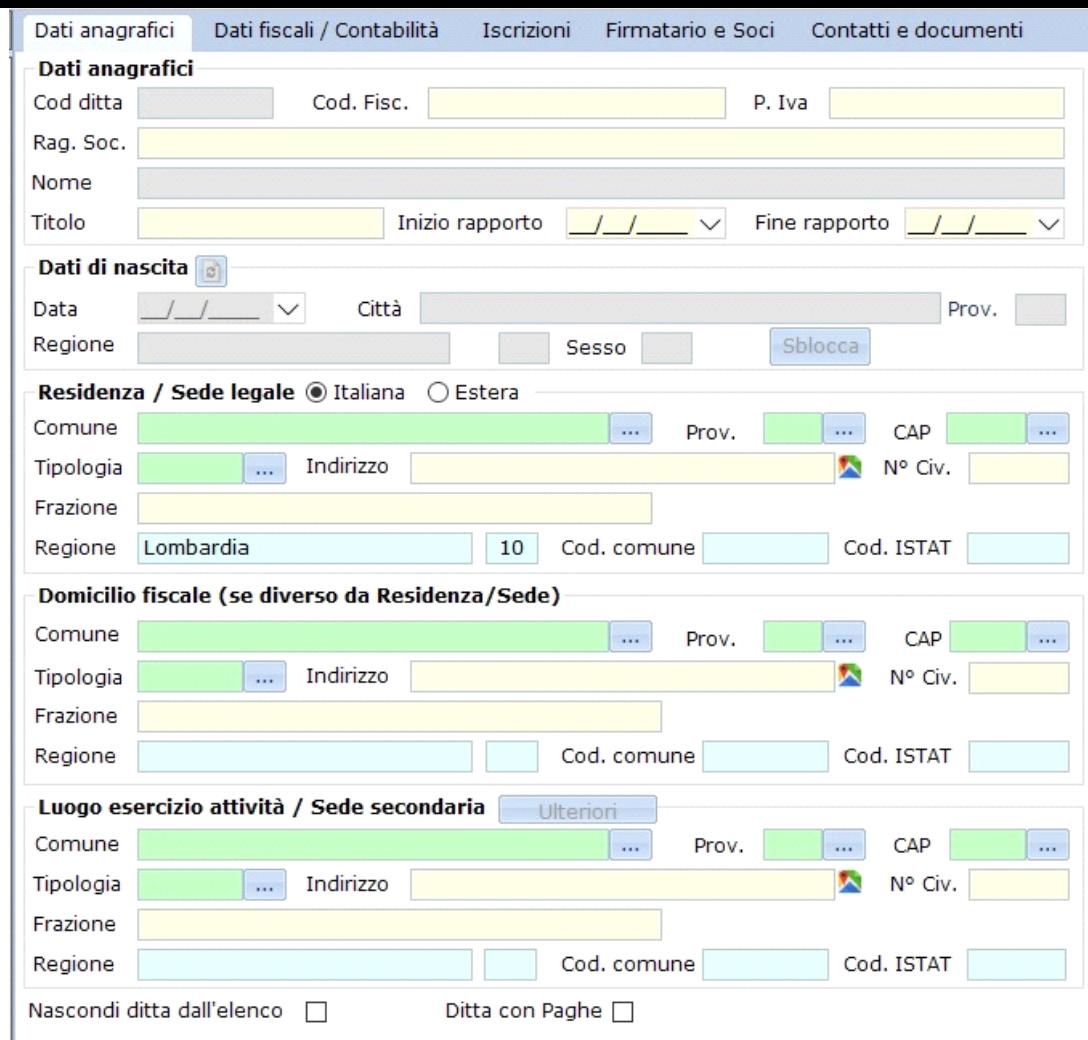

# *Inserimento di un ente non commerciale "puro"*

Indicando solo il codice fiscale numerico, la procedura identifica il soggetto come ente non commerciale e disabilita alcune sezioni dedicate ai dati di un soggetto con partita Iva.

## Dati fiscali / Contabilità

## Tipologia soggetto

La prima cosa da impostare è la tipologia del soggetto, cliccando sul pulsante <mark>a Tipologia soggetto d</mark>accanto a Situazione Ditta. I campi di questa sezione sono abilitati in base alla tipologia del soggetto che si sta inserendo.

*Esempio di possibilità di scelta della Tipologia Soggetto*

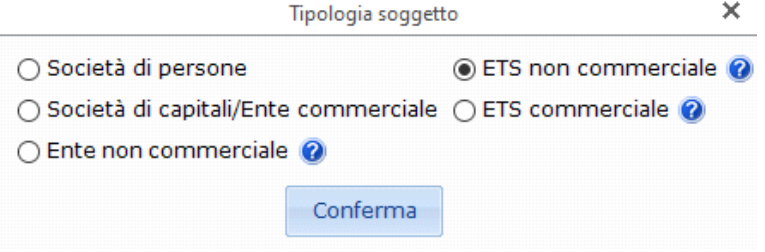

# *Importanza della "commercialità" o della "non commercialità" dell'ente in inserimento*

Molta attenzione deve essere posta nella scelta tra "commerciale" e "non commerciale" sia in fase di inserimento di una nuova anagrafica, sia nel corso della vita della stessa, si veda "*Anagrafica delle ditte: perdita della qualifica di ente non commerciale tra vecchia e nuova normativa non ancora in vigore*".

# **Attività**

### Regime contabile

Sia gli enti non commerciali che gli enti del terzo settore sono dotati di peculiari regimi contabili. Le imprese sociali, invece, condividono il regime contabile con le imprese ordinarie (fatto salvo per le SSD in regime 398/1991). L'impostazione avviene, come di consueto, con l'apposito pulsante:

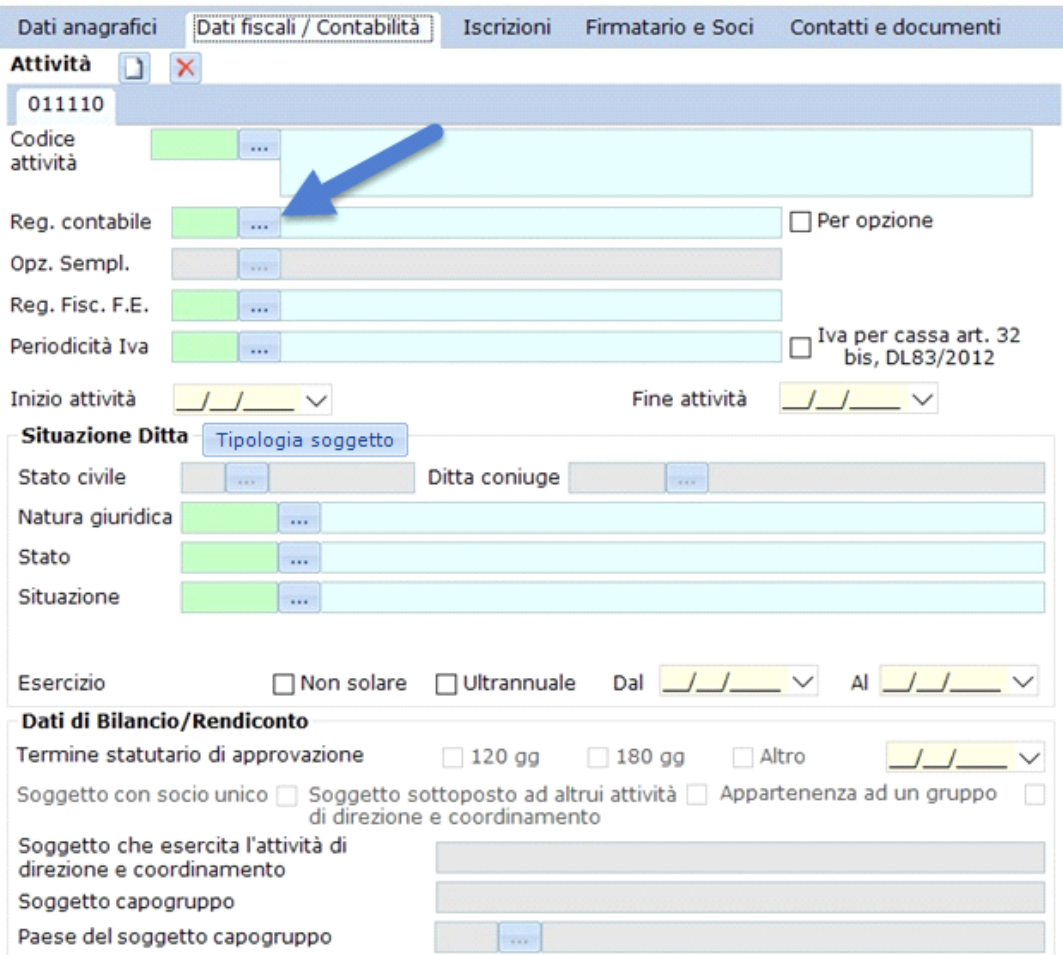

Di seguito l'elenco dei nuovi regimi contabili specifici per enti non commerciali, enti non commerciali in regime ai sensi della L. 398/1991 (associazioni sportive dilettantistiche, ASD), enti del terzo settore ed imprese in regime ai sensi della L. 398/1991 (SDD impresa sociale e non):

Regimi contabili per impresa:

**98.** Società Sportive Dilettantistiche in regime ai sensi della L. 398/1991

Regimi contabili per ente:

**41.** ETS in contabilità ordinaria – bilancio per competenza

**42.** ETS in contabilità ordinaria – bilancio per cassa

```
43. ETS in contabilità semplificata – bilancio per competenza
```
**51.** Ente Non Commerciale in contabilità ordinaria – bilancio per competenza

**52.** Ente Non Commerciale in contabilità ordinaria – bilancio per cassa

**53.** Ente Non Commerciale in contabilità semplificata – bilancio per competenza

**54.** Ente Non Commerciale in contabilità semplificata – bilancio per cassa

**98.** Ente Non Commerciale in regime ai sensi della L. 398/1991 – bilancio per competenza

**99.** Ente Non Commerciale in regime ai sensi della L. 398/1991 – bilancio per cassa

# *Imprese sociali*

Le imprese sociali non SSD adottano il regime contabile 1 comune alle imprese in contabilità ordinaria e conseguentemente valgono le considerazioni per quella categoria di enti.

Questi nuovi regimi sono collegati ai seguenti piani dei conti ed ai seguenti quadri dichiarativi:

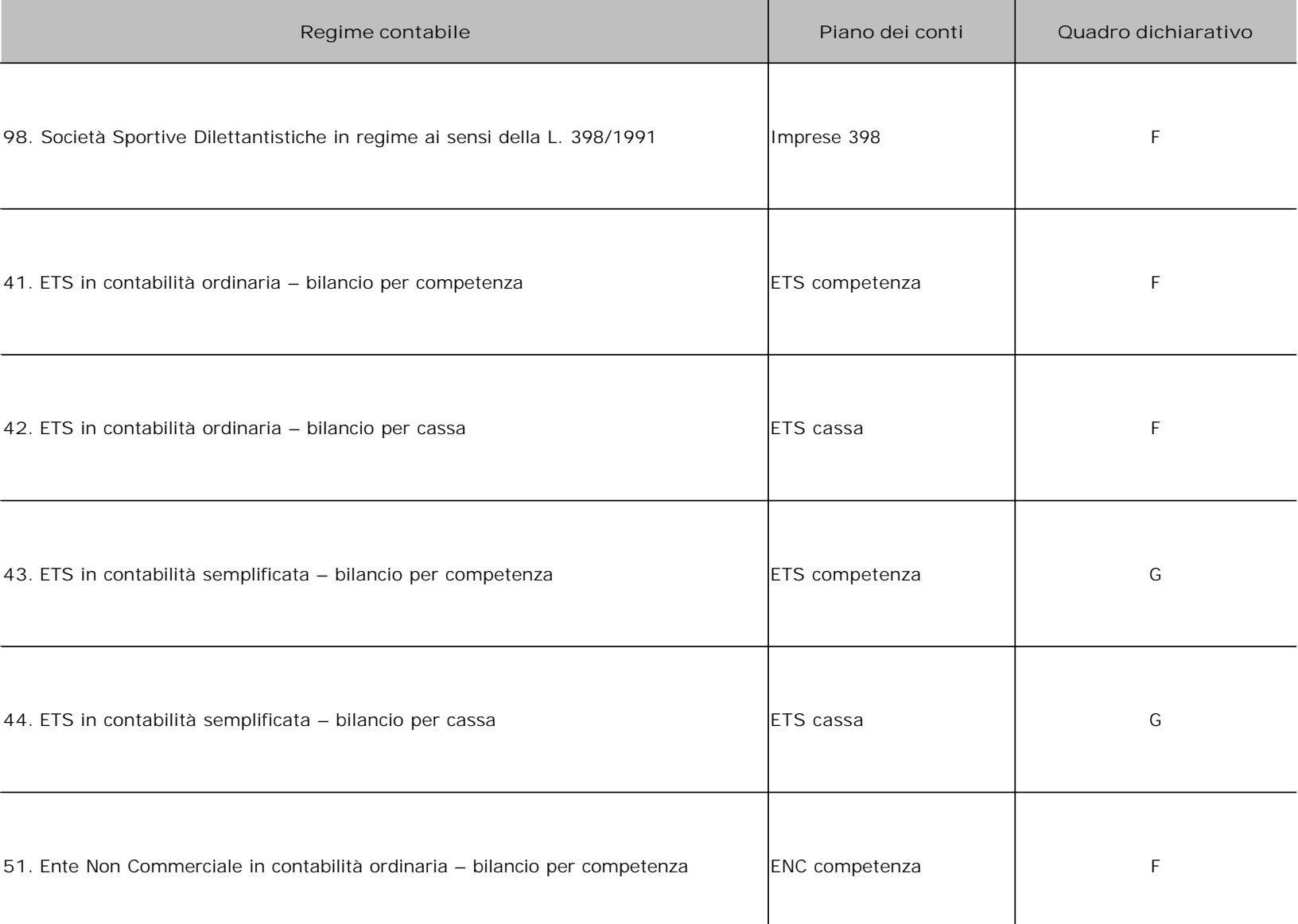

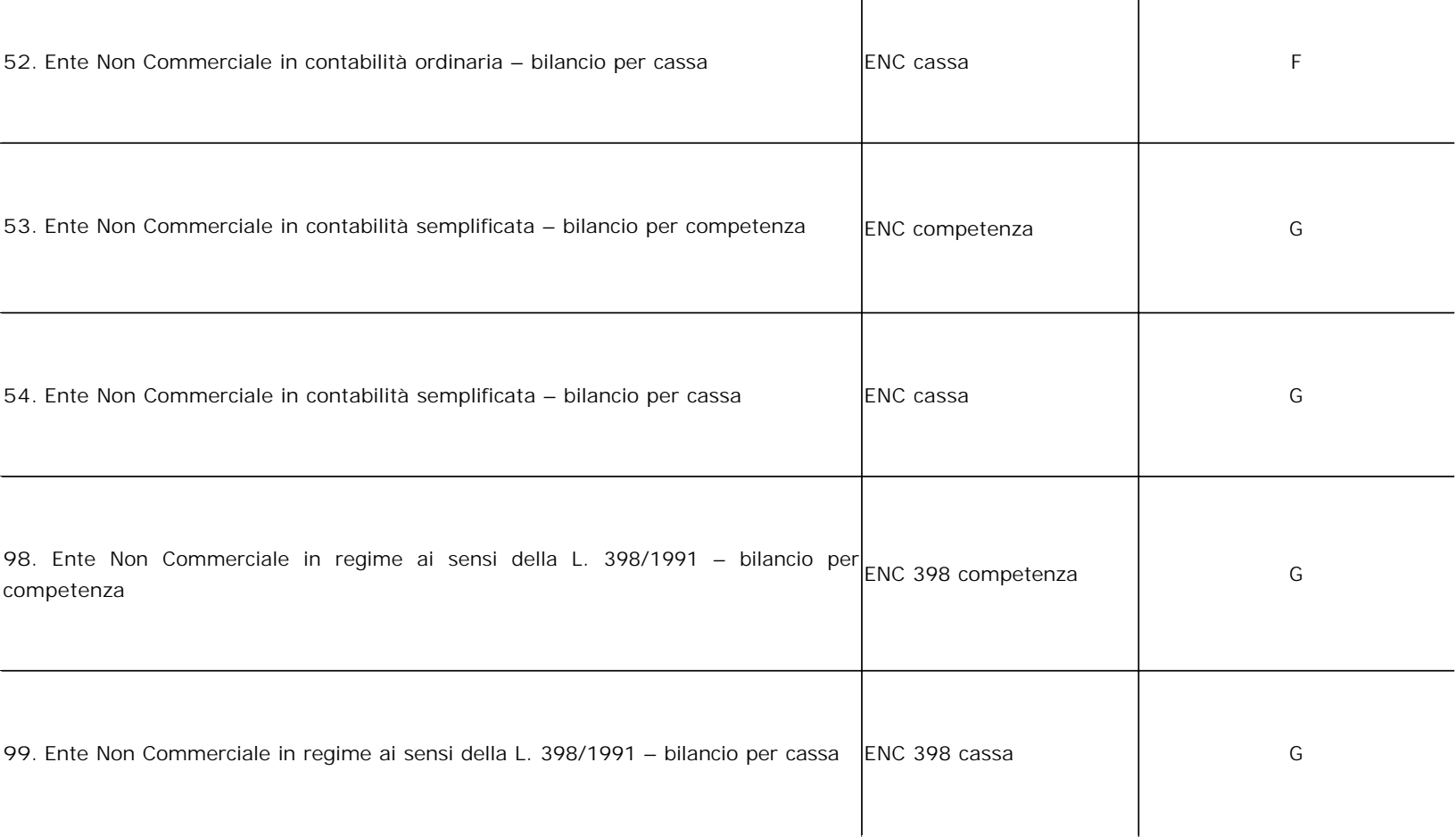

# *ETS in regime ai sensi della L. 398/1991*

Fino all'entrata in vigore del Titolo X del D.Lgs 117/2017 (a decorrere dal periodo di imposta successivo all'autorizzazione della Commissione europea), potranno esistere ETS in regime fiscale ai sensi della L. 398/1991. In questo caso si faccia riferimento alle istruzioni relative al check

Iscritta RUNTS  $\Box$  presenti più avanti.

# *ETS commerciale*

Per gli ETS commerciali l'utente potrà adottare solamente il regime contabile 41.

# *Regime impresa in contabilità semplificata (Reg. 43, 44, 53 e 54)*

Se l'utente imposta i regimi contabili 43, 44, 53 o 54, è attivato il campo "Opz.sempl." in cui è necessario specificare una delle tre opzioni di tenuta dei registri.

Le opzioni sono:

- 1. Registro incassi e pagamenti
- 2. Registri Iva integrati
- 3. Iva senza separata indicazione di incassi e pagamenti

## Regime speciale IVA

Il campo del regime speciale è abilitato solo quando il relativo regime contabile lo prevede. Nel nostro caso è il regime ai sensi della L. 398/1991:

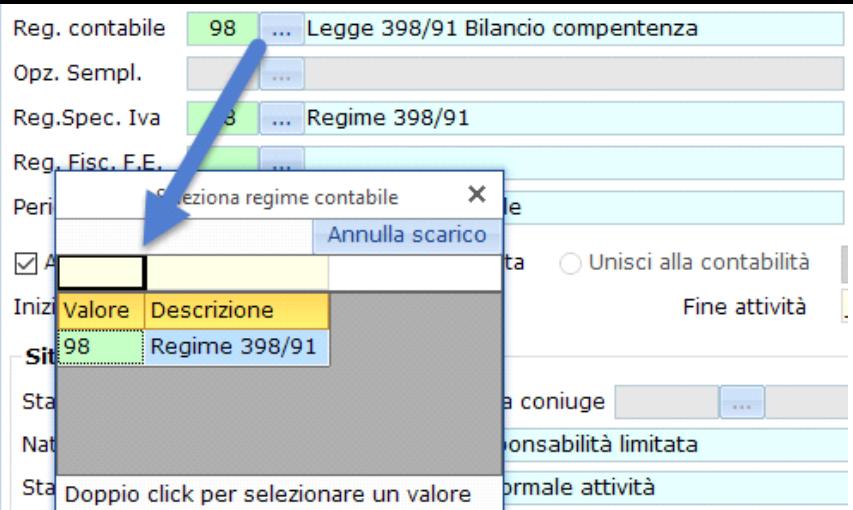

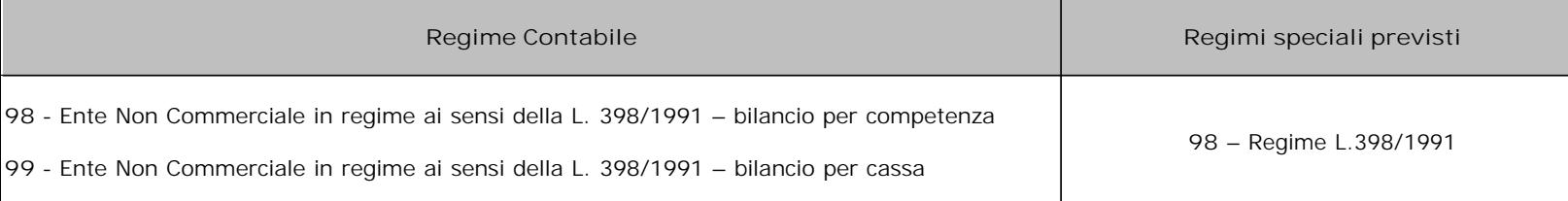

# Regime fiscale per F.E. (Fatturazione Elettronica)

In questo campo è necessario specificare il regime fiscale della ditta ai fini dell'emissione delle fatture elettroniche.

Reg. Fisc. F.E. RF01 ... Ordinario

Il campo viene compilato in automatico dal software in base ai dati indicati nei campi:

- Regime contabile
- Regime speciale
- Iva per cassa

Nella tabella che segue vediamo come viene compilato in automatico il campo in base ai tre dati indicati nell'elenco.

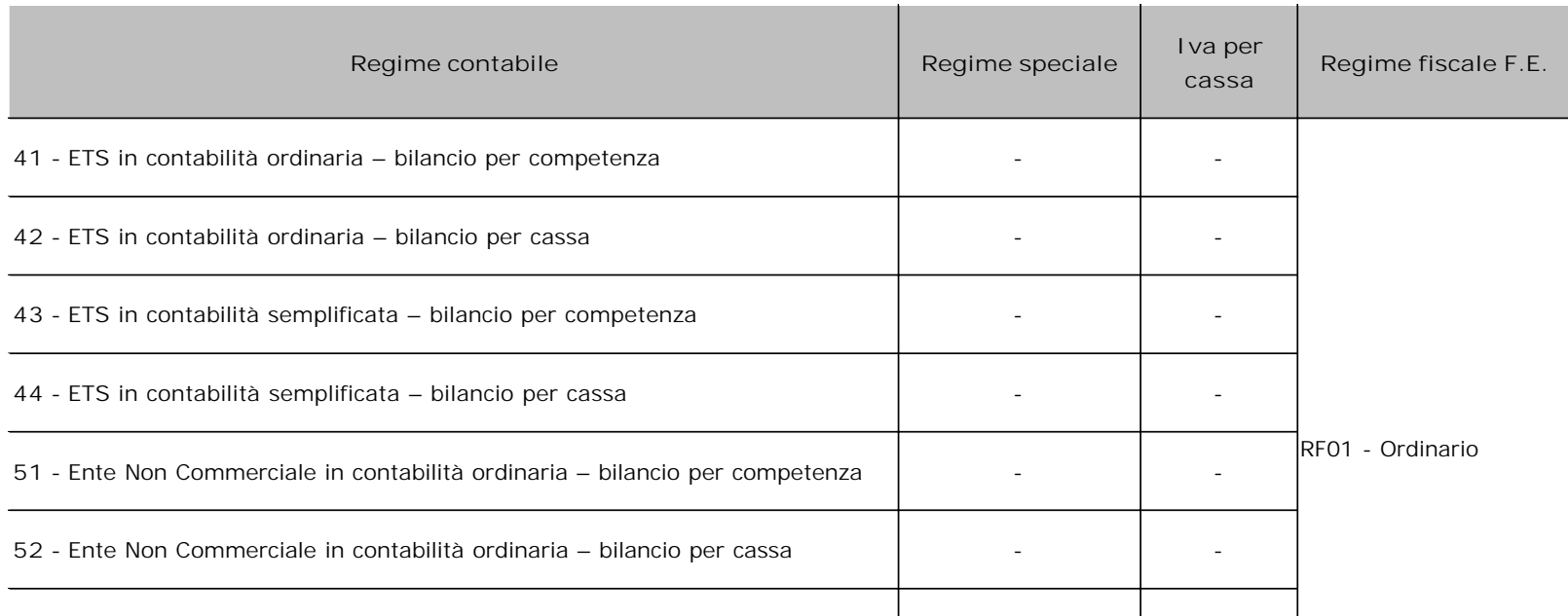

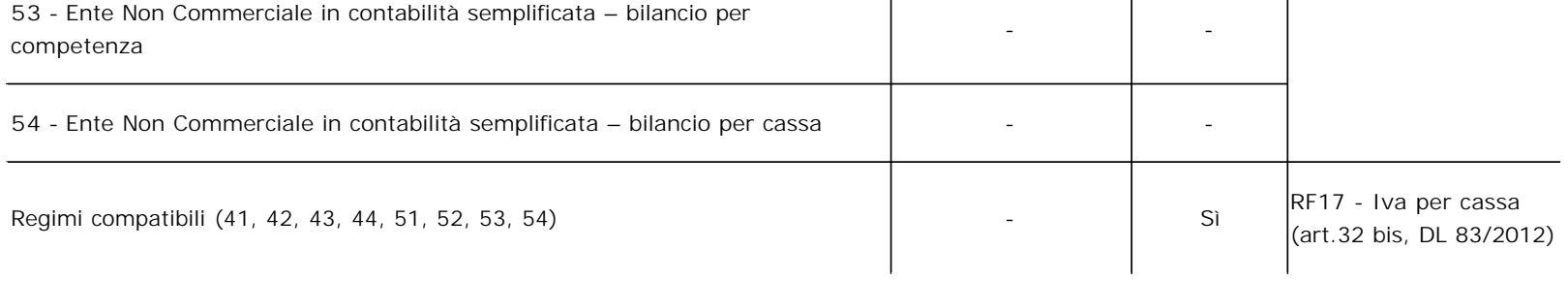

Nel caso dei regimi contabili 98 e 99 il campo deve essere compilato dall'utente.

### Periodicità IVA

Periodicità Iva

 $\mathbf{1}$ ... Mensile

Anche in questo caso non sono presenti sostanziali variazioni. L'unica nota è che nel caso di regime contabile 98, avendo peculiari caratteristiche, sarà:

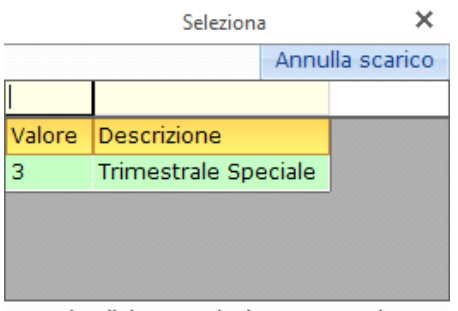

Doppio click per selezionare un valore

# **LIMITATAMENTE AGLI ENTI IN REGIME AI SENSI DELLA LEGGE 398/1991 (REGIME CONTABILE 98 O 99)**

La circolare dell'Agenzia delle Entrate 18/E/2018 indica che: "*ai soggetti che hanno optato per la legge n. 398 del 1991, il regime forfetario*  Iva di cui all'articolo 74, sesto comma, del DPR n. 633 del 1972 si applica per tutti i proventi conseguiti nell'esercizio di attività commerciali *"connesse agli scopi istituzionali" (v. articolo 9, comma 1, del DPR n. 544 del 1999). L'applicazione del regime agevolativo di cui alla legge n. 398 del 1991 è, pertanto, limitato alle prestazioni commerciali connesse alle attività istituzionali svolte associazioni o società sportive dilettantistiche senza fini di lucro. In sostanza, se un'associazione o società sportiva dilettantistica senza fini di lucro svolge un'attività commerciale autonoma e distinta da quella istituzionale, la stessa non può usufruire, per detta attività, del regime agevolato in argomento*". Per i soggetti che applicano la legge 398 del 1991 l'Agenzia delle Entrate indica un trattamento differenziato circa i proventi commerciali non connessi all'attività istituzionale, ma solo ai fini IVA. L'applicazione del regime agevolativo di cui alla legge n. 398 del 1991 è, pertanto, limitato alle prestazioni commerciali connesse alle attività istituzionali svolte da associazioni o società sportive dilettantistiche. In sostanza, se un'associazione o società sportiva dilettantistica svolge un'attività commerciale autonoma e distinta da quella istituzionale, non può usufruire, per questa attività, del regime agevolato IVA. Conseguentemente, se in anagrafica si avrà un soggetto con entrambe le tipologie di operazioni IVA (connesse e non connesse agli scopi istituzionali), andranno impostate due attività IVA diverse con lo stesso regime contabile: una strettamente connessa ed una no.

L'attività finalizzata allo svolgimento di operazioni strettamente connesse alle attività istituzionali andrà così impostata:

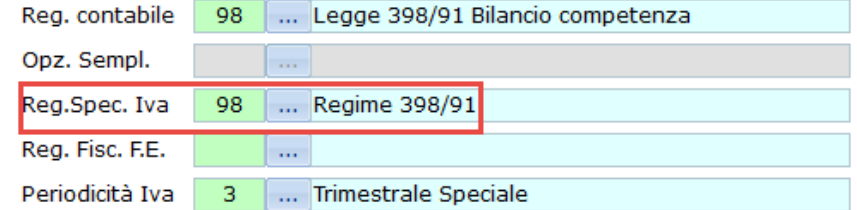

Mentre quella finalizzata allo svolgimento di operazioni non strettamente connesse andrà così impostata:

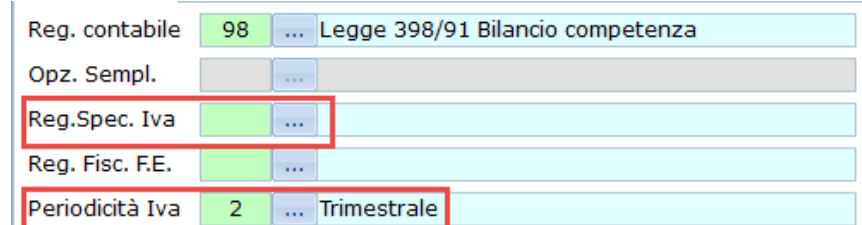

Quando si seleziona il Regime contabile 98 (o il 99), di default il software propone valorizzato il Regime speciale IVA 98. In questa seconda attività andrà quindi rimosso questo valore entrando dentro all'apposita sezione ed annullando lo scarico:

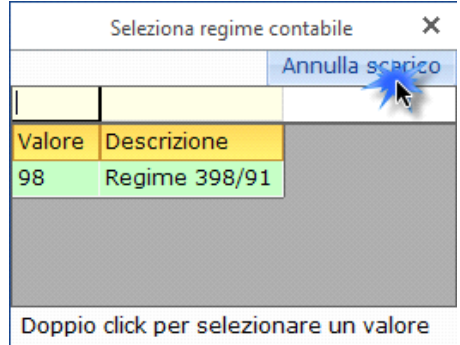

Successivamente andrà impostata la corretta periodicità IVA:

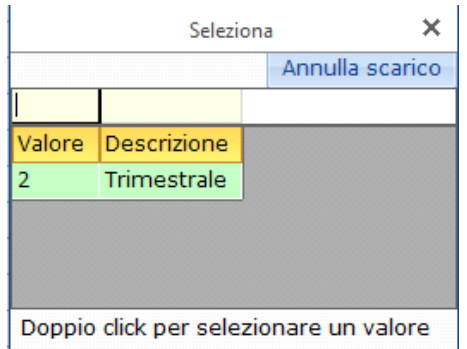

Questa seconda tipologia di operazioni sarà ovviamente soggetta a tutti i normali adempimenti IVA.

Essendo una distinzione solo ai fini IVA, fatta eccezione per questo ambito le operazioni di entrambe le attività subiranno il medesimo trattamento.

**Situazione ditta**

*Esempio abilitazione campi in caso di ETS*

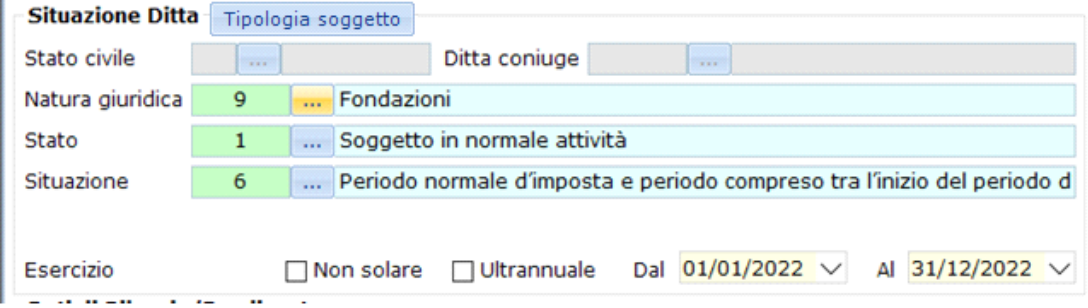

La "Natura giuridica", lo "Stato" e la "Situazione" si impostano nello stesso modo delle altre tipologie di soggetti.

Nel caso in cui la "Tipologia soggetto" sia una società o un ente commerciale, sarà possibile selezionare il check <sup>Impresa</sup> sociale □<br>Questo check non è mai compatibile con il check soggetto con socio unico  $\square$  se questo è una persona fisica.

Il check <sup>Iscritta RUNTS □ <sub>a</sub>bilita alla compilazione della sezione "RUNTS" all'interno del tab "Iscrizioni" e, se disponibile l'applicazione "Bil ETS",</sup> permette la compilazione del Bilancio ETS con metodo delle "Macrovoci". Il check è abilitabile per i seguenti regimi contabili:

**Regime Contabile**

**98 -** Ente Non Commerciale in regime ai sensi della L. 398/1991 – bilancio per competenza

**99 -** Ente Non Commerciale in regime ai sensi della L. 398/1991 – bilancio per cassa

Questo check si riferisce al particolare caso di soggetto ETS in regime ai sensi della L.398/91.

Il check <sup>Bil. Europeo □ , se disponibile l'applicazione "Bilancio Europeo", permette la compilazione del suddetto Bilancio. Il check è abilitabile per i</sup> seguenti regimi contabili:

# **Regime contabile**

**51 -** Ente Non Commerciale in contabilità ordinaria – bilancio per competenza

**52 -** Ente Non Commerciale in contabilità ordinaria – bilancio per cassa

**53 -** Ente Non Commerciale in contabilità semplificata – bilancio per competenza

**54 -** Ente Non Commerciale in contabilità semplificata – bilancio per cassa

**Dati di bilancio/Rendiconto**

Questa sezione non differisce da quanto già previsto.

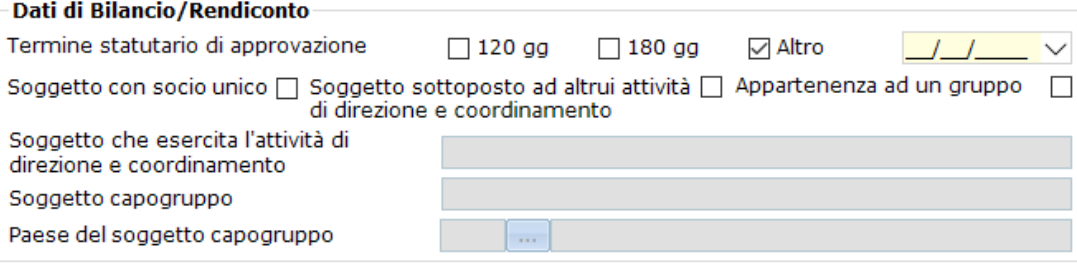

Nel caso in cui il soggetto sia un ente del terzo settore, sarà possibile solo compilare il campo "Altro":

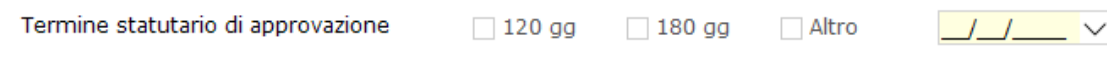

# **Iscrizioni**

In questa sezione è possibile inserire i dati propri dei registri a cui il soggetto è iscritto. Per gli enti commerciali sarà visualizzato solo il Registro Imprese (RI/CCIAA), mentre per enti del terzo settore e imprese sociali, anche il Registro Unico Nazionale del Terzo Settore (RUNTS):

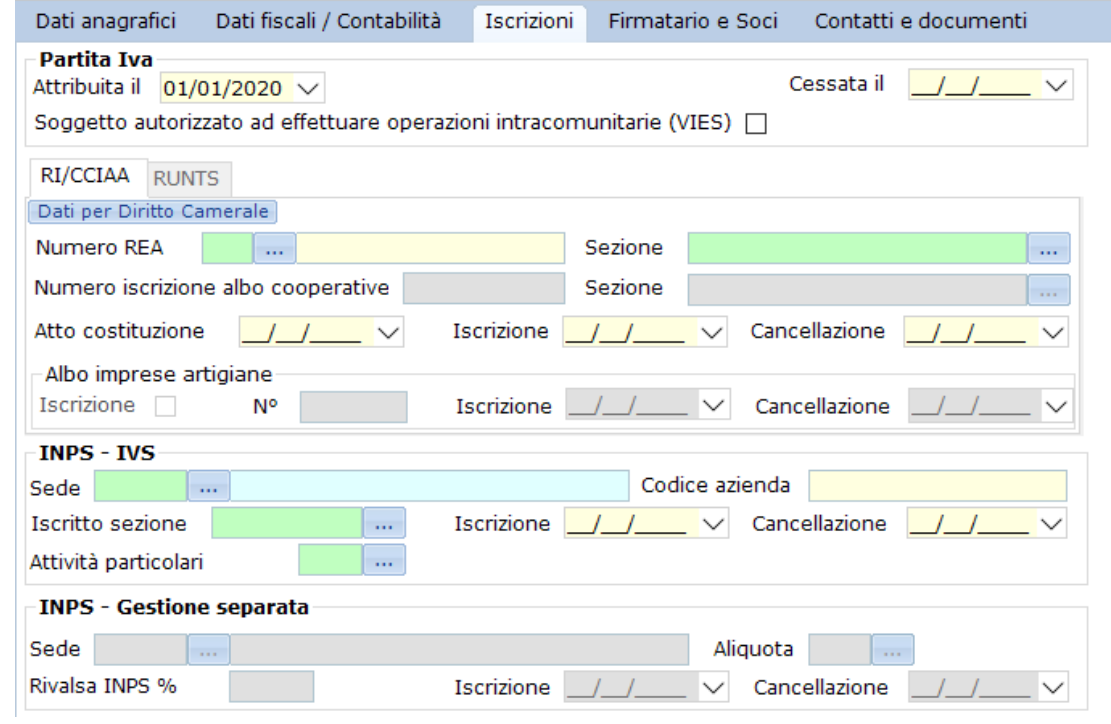

Nella tab "Iscrizioni" i campi sono abilitati in base al regime contabile o tipologia del soggetto, così come schematizzato nella tabella che segue:

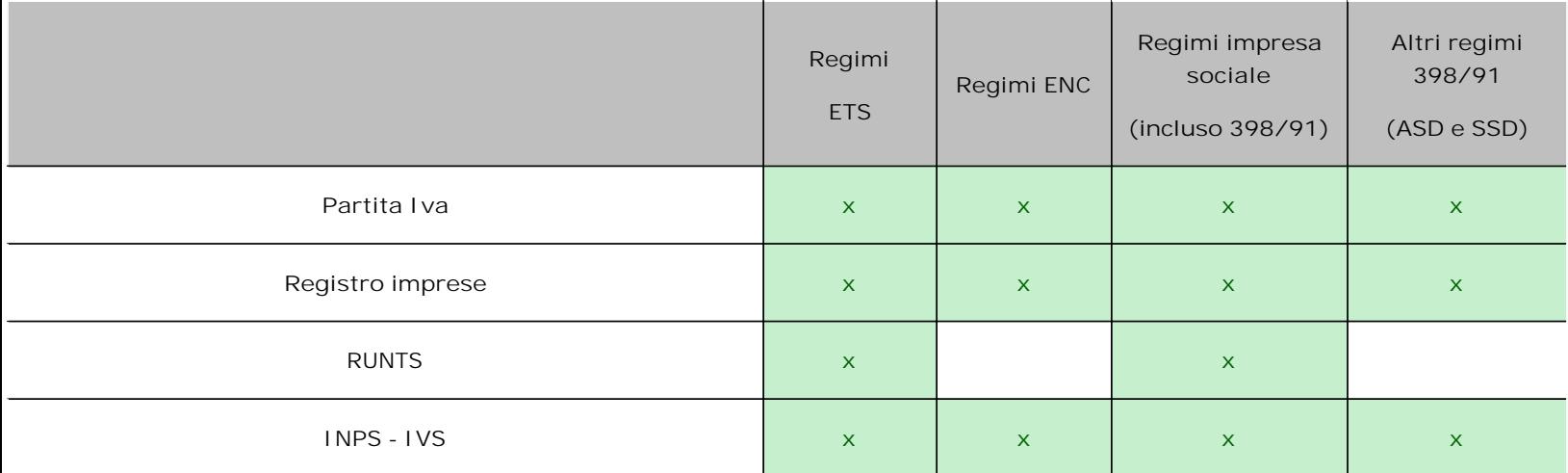

La compilazione del tab RI/CCIAA è identica a ciò che avviene per le imprese, cosa diversa per il RUNTS:

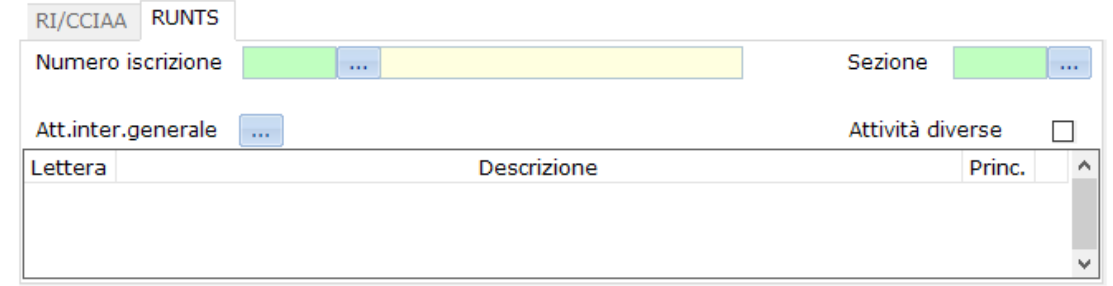

In questa sezione deve essere indicata la regione di iscrizione (1) al RUNTS e ed il relativo numero di iscrizione (2), nonché deve essere specificata la sezione del registro (3).

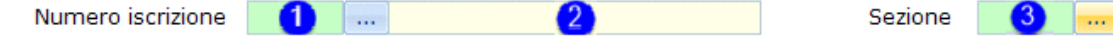

Inoltre, devono essere indicate anche le attività di interesse generale (4):

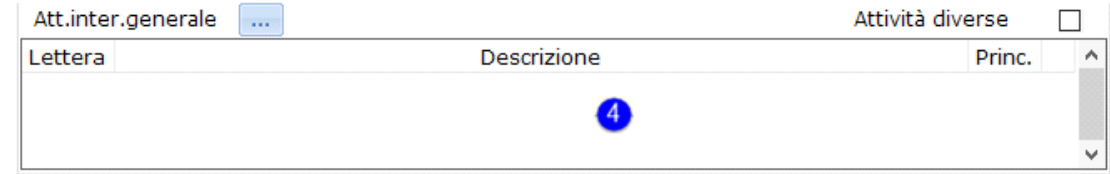

#### Firmatario e soci

Nel caso di enti non commerciali ed enti del terzo settore, al posto delle denominazioni standard avremo le seguenti cariche sociali:

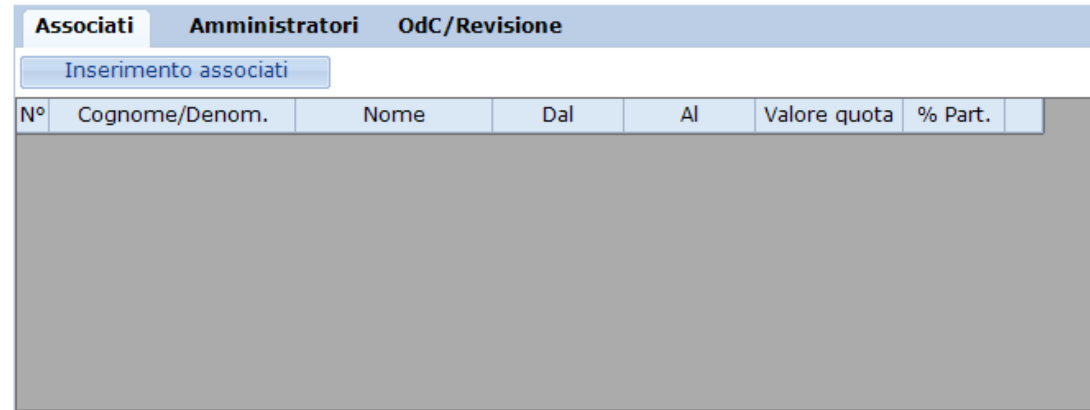

Infatti, per questa tipologia di enti, non ha senso parlare di "Soci" come normalmente inteso per le società in quanto è differente il concetto. Per imprese sociali e SSD, invece, tutto rimarrà invariato:

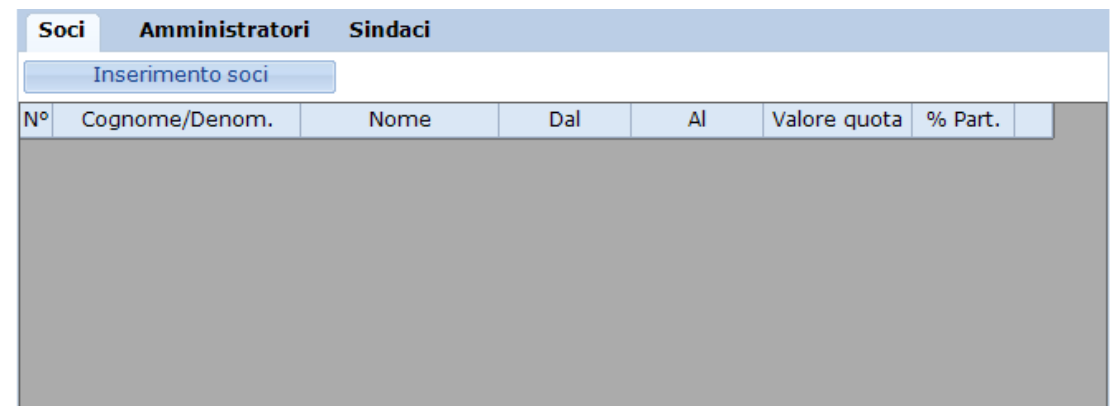

# Associati

Per inserire gli "Associati" accedere dall'apposito pulsante:

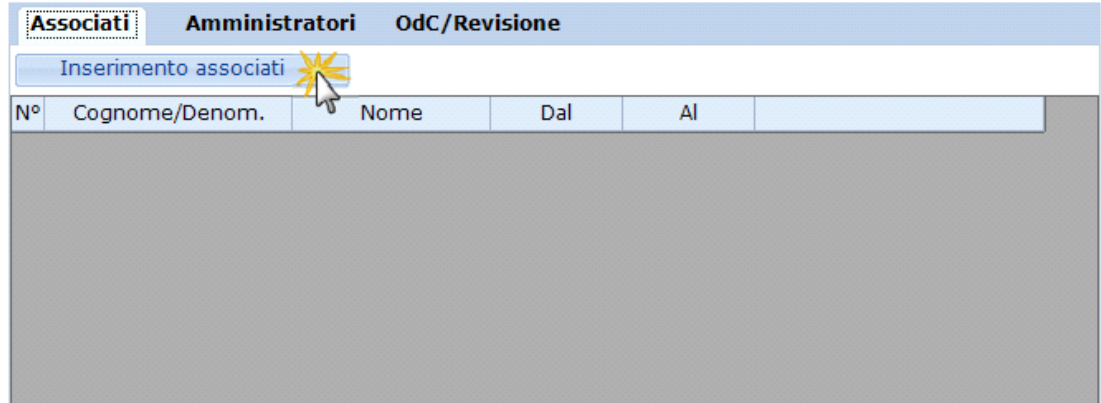

Dopo aver introdotto l'*Associato* proseguire con l'inserimento degli altri dati.

I campi da compilare sono:

- *Dal:*indicare da quando il soggetto riveste la carica di associato.
- *Al:* da compilare nel caso in cui il soggetto non rivesta più tale carica. Il soggetto con data *Al* compilata non sarà visualizzato nelle situazioni con anno successivo a quello indicato.

#### Amministratori

Per inserire gli "Amministratori" accedere dall'apposito pulsante.

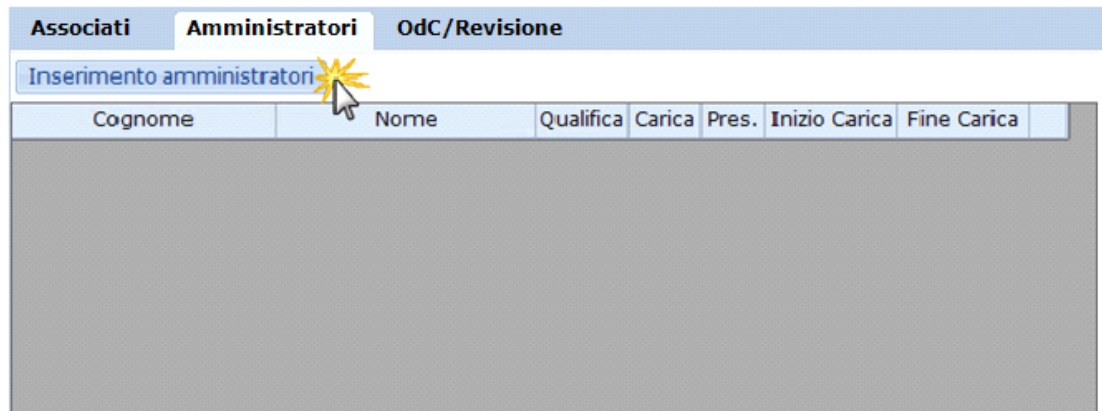

Successivamente completare la sezione inserendo gli altri dati richiesti:

• *Carica:* doppio click nel campo verde per scaricare uno dei Codici carica riportati nella seguente tabella.

# **Soggetti non commerciali**

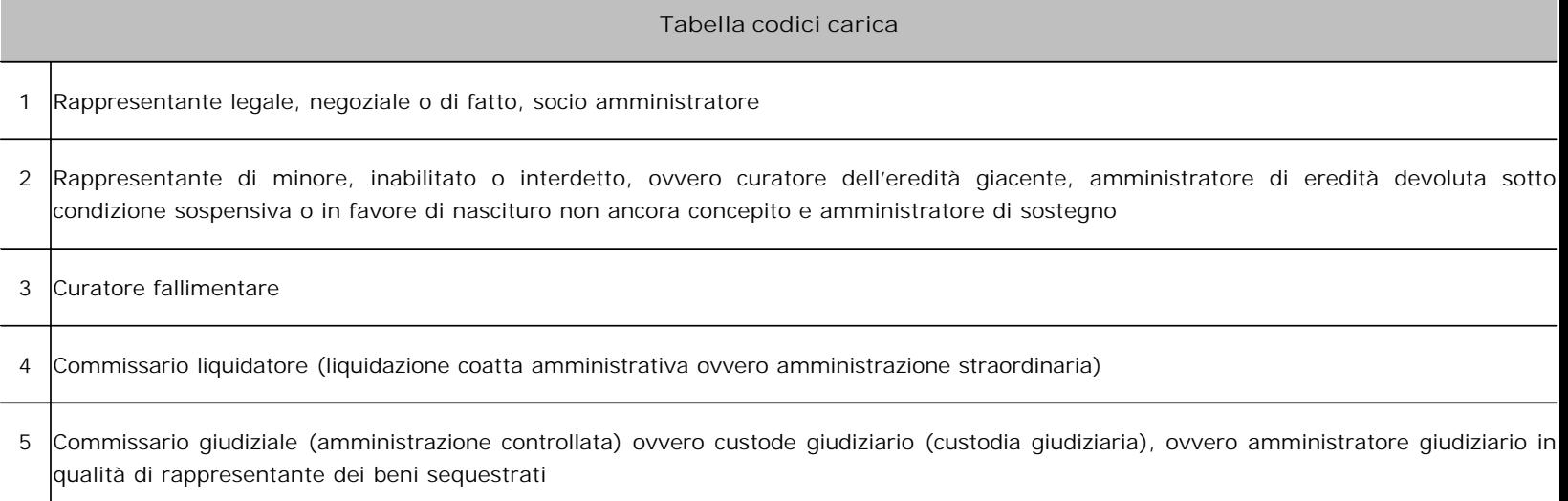

8 Liquidatore (liquidazione volontaria)

#### **Soggetti commerciali**

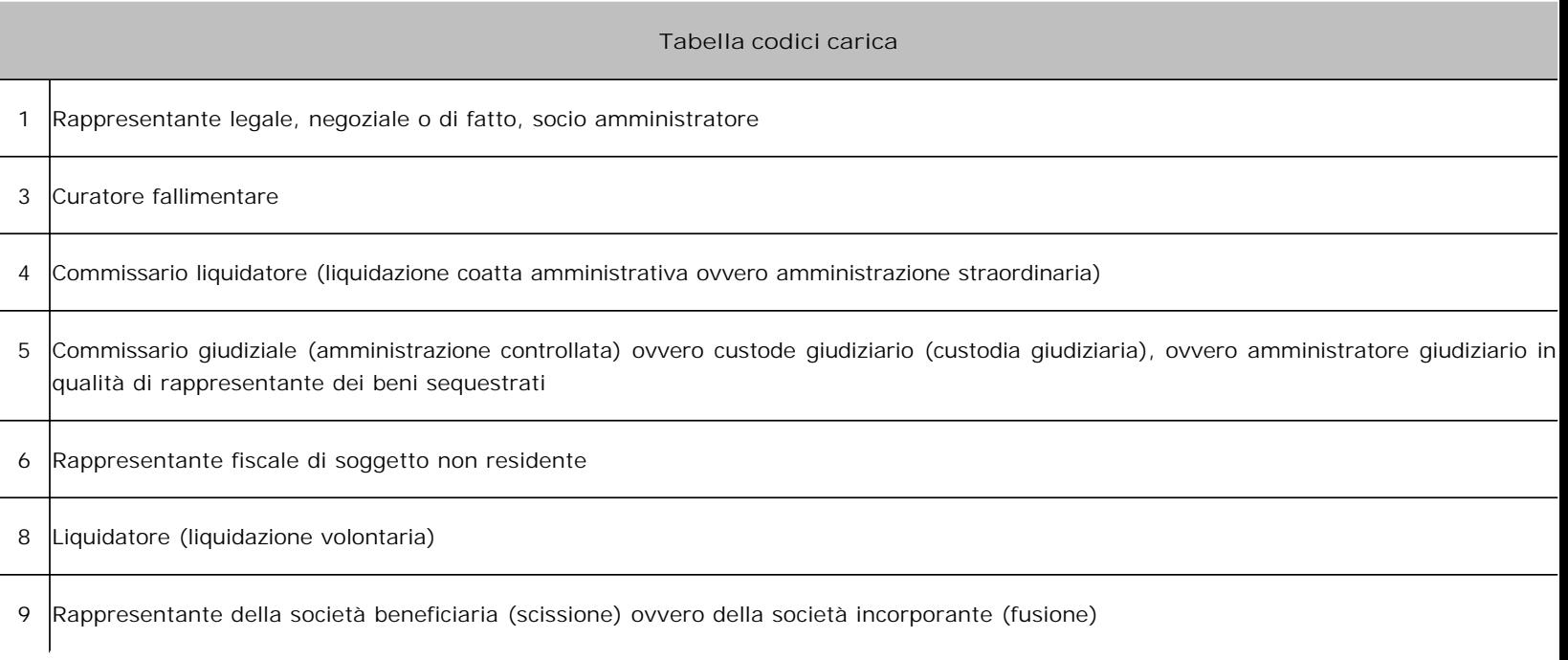

- *Presidente:* se sono presenti più amministratori deve essere compilata anche questa casella per indicare quale degli amministratori è il presidente del Consiglio di amministrazione. La casella può essere ovviamente barrata in corrispondenza di un solo nominativo;
- *Inizio carica:* indicare da quando il soggetto riveste la carica di amministratore;
- *Fine carica:* indicare fino a quando il soggetto riveste tale carica. Il soggetto non sarà visualizzato nelle situazioni con anno successivo alla data *Fine carica* indicata.

La *Qualifica* è stata disattivata.

**N.B.** L'amministratore inserito come firmatario deve comunque essere inserito nella sezione "Amministratori".

# OdC/Revisione

Per inserire "OdC/Revisione" accedere dall'apposito pulsante.

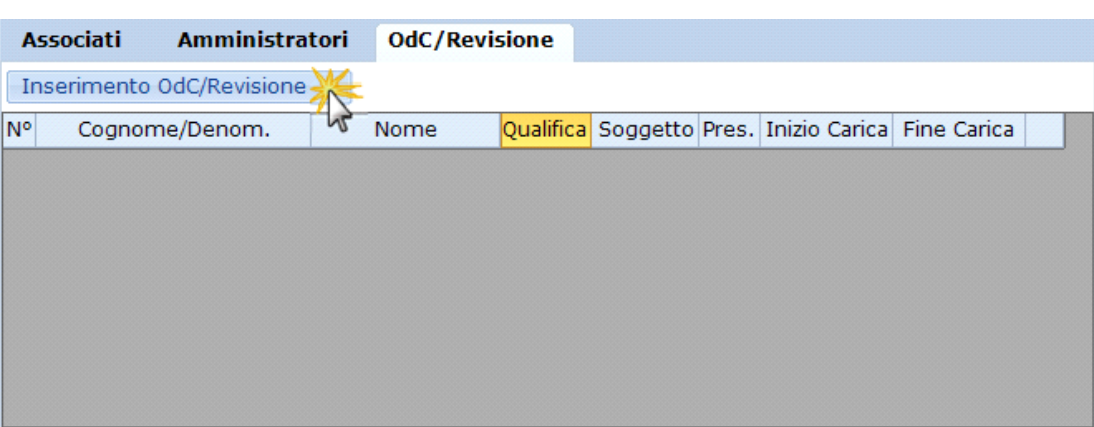

Successivamente completare la sezione inserendo gli altri dati richiesti:

Una volta scaricato il soggetto all'interno dell'Anagrafica, implementare i dati richiesti:

- *Qualifica*:doppio click nel campo verde dal quale si può impostare il valore **C** se si tratta di **Sindaco** altrimenti, nel caso di **Revisore**, **non** deve contenere **alcun valore.**
- *Soggetto*:doppio clik nel campo verde dal quale si può selezionare il valore **4** se si tratta di **Sindaco** oppure i valori **1,2,3** in presenza di **Revisore**.

# **Tabella codici soggetto** 1 Revisore legale iscritto nel Registro istituito presso il Ministero dell'Economia e delle Finanze 2 Responsabile della revisione (ad esempio socio o amministratore) se trattasi di società di revisione iscritta nel Registro istituito presso il Ministero dell'Economia e delle Finanze 3 Società di revisione 4 Collegio sindacale

- *Presidente:* se sono presenti più sindaci deve essere compilata anche questa casella per indicare quale sindaco è il presidente del Collegio sindacale. La casella può essere ovviamente barrata in corrispondenza di un solo nominativo.
- *Inizio carica:* indicare da quando il soggetto riveste la carica di sindaco.
- *Fine carica:* indicare fino a quando il soggetto riveste tale carica. Il soggetto non sarà visualizzato nelle situazioni con anno successivo alla data *Fine carica* indicata.

#### 2.Contabilità

VT.

**SE SONO PRESENTI SCRITTURE EFFETTUATE PRIMA DEL PASSAGGIO AI NUOVI REGIMI**

Se sono presenti scritture contabili effettuate con un precedente regime contabile (nel 2022), appare il seguente messaggio:

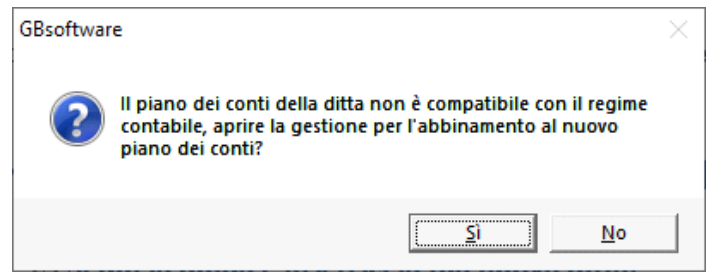

Premendo "Sì" si accede ad una procedura di raccordo che permette di indicare al software la corrispondenza tra il vecchio e il nuovo piano dei conti tramite un'interfaccia user friendly. Per dettagli, si veda il documento Raccordo conti per Enti del Terzo Settore ed Enti Non Commerciali.

Effettuata questa operazione, è necessario ripeterla per i saldi di apertura del 2022 facendo click su <mark>.Saldidibilancio i</mark>. L'operatività è assolutamente analoga a quella delle operazioni in corso d'anno. Per dettagli, si veda il documento Piano dei conti: raccordo saldi di apertura 2022.

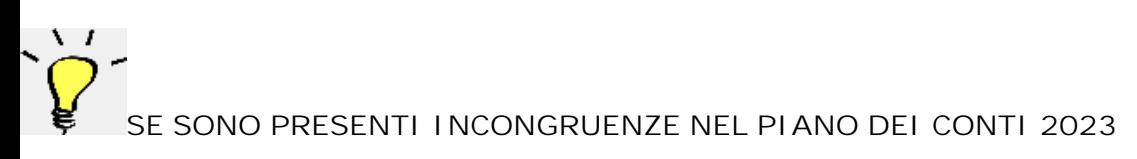

Nella Contabilità 2023, nel caso in cui il software rilevi delle incongruenze nel piano dei conti, quali ad esempio conti utente per qualche ragione privi di

un attributo (raccordi al bilancio, ecc.) o incongruenze di altra natura, viene aperta una procedura di abbinamento analoga a quella utilizzata nel 2022. Con questa procedura è possibile sanare la situazione mediante il raccordo del conto di origine con un conto di destinazione corretto, sia standard GB che creato dall'utente, scelto opportunamente. L'attività può essere più o meno lunga in funzione del numero dei conti da correggere.

Le correzioni sono necessarie al fine del corretto riporto dei dati nel bilancio e nei modelli redditi. Per dettagli, si veda il documento Correzione incongruenze nel piano dei conti 2023 per Enti del Terzo Settore ed Enti Non Commerciali tramite abbinamento

# 2.1.Piano dei conti

**Introduzione**

Il piano dei conti è costituito da un documento contenente tutti i conti utilizzati in una contabilità per redigere le scritture contabili.

Il compito generale del piano dei conti è quello di ottenere informazioni analitiche, attraverso i sotto-conti ma anche riassuntive, tramite i conti di mastro.

La struttura del piano dei conti, proposto dalla procedura GBsoftware, differisce a seconda del *regime contabile* definito dall'utente nell'anagrafica al momento della creazione della ditta. Di seguito il dettaglio dei nuovi regimi e dei relativi piani dei conti introdotti per enti non commerciali, enti del terzo settore e imprese sociali:

La maschera del piano dei conti è rimasta invariata e anche per gli enti in oggetto ed è strutturata in tre sezioni:

- 2.1.1.Struttura del Piano dei conti e modalità di visualizzazione
- 2.1.2.Proprietà del Piano dei conti
- 2.1.3. Margine di contribuzione/budget (invariata)

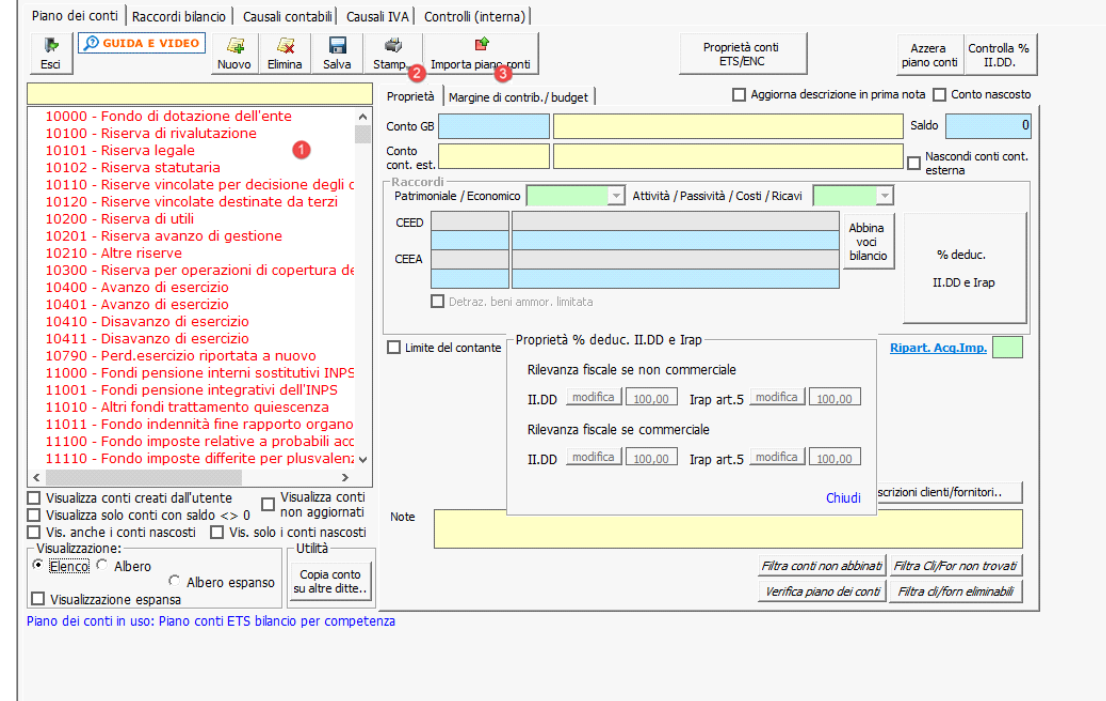

Come per l'Anagrafica, anche per questa sezione verranno illustrate solamente le differenze rispetto agli altri regimi.

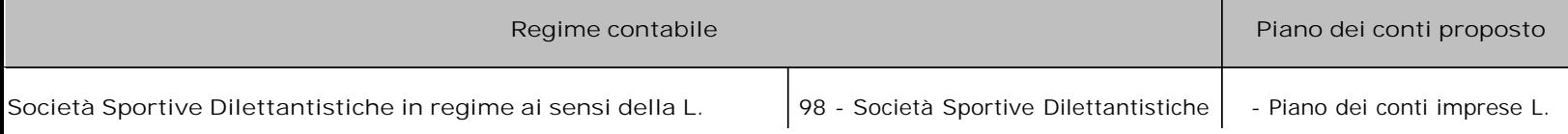

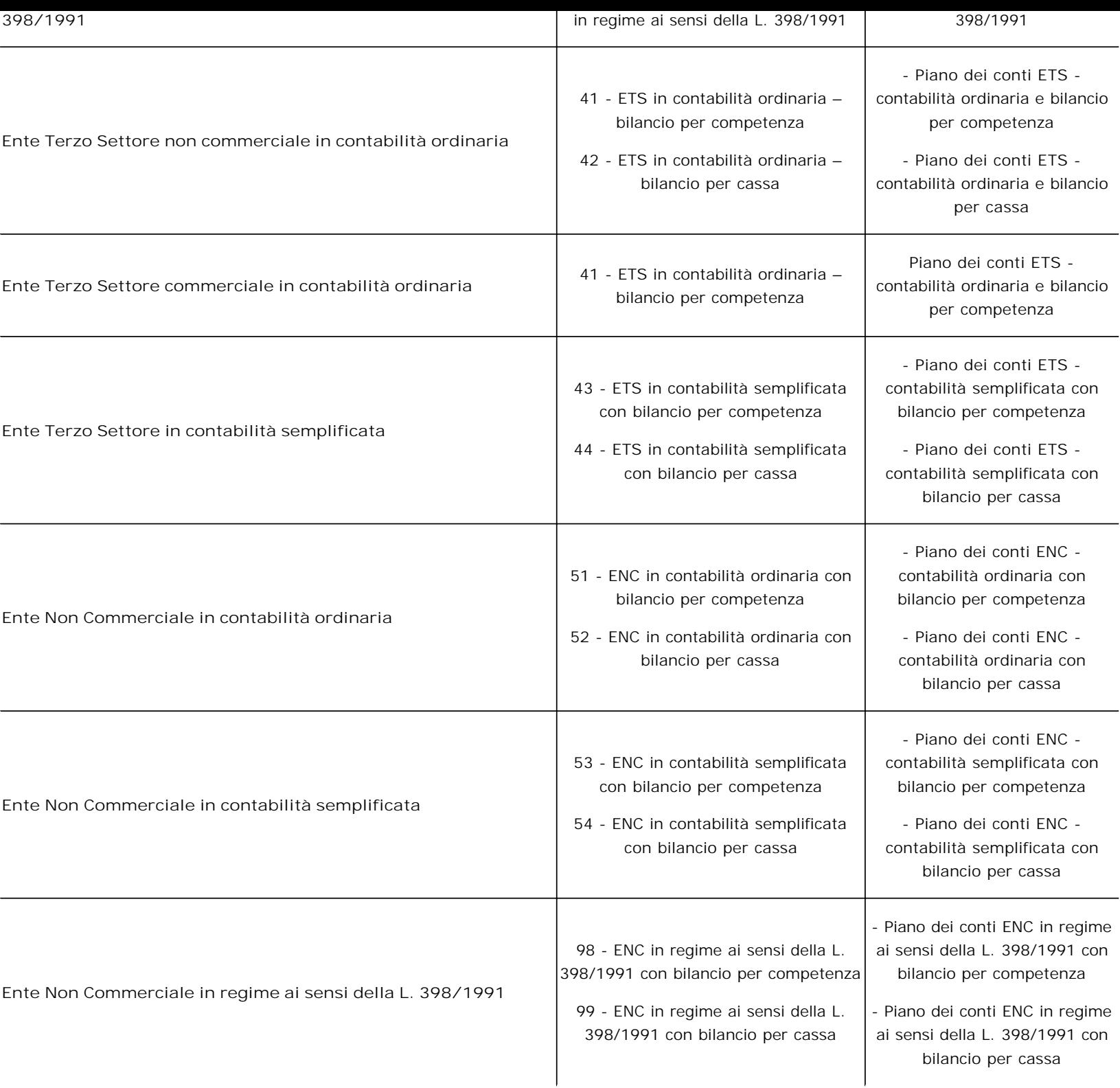

# 2.1.1.Struttura del Piano dei conti e modalità di visualizzazione

# **Piano dei conti**

In questa sezione viene presentata la struttura del piano dei conti caratterizzante il regime contabile selezionato. I nuovi regimi contabili prevedono una ben precisa gerarchia di caratteristiche che contribuiscono a collocare contabilmente e a determinare il comportamento fiscale di un determinato conto. Essa si articola in:

- 1. nomenclatura sottoconto di secondo livello (Piano dei conti);
- 2. attributi fissi del sottoconto (Piano dei conti);
- 3. caratteristiche della registrazione (Prima Nota).

# *Conti d'ordine*

Nel caso di ETS e ENC i conti d'ordine iniziano con "8", mentre con "9" iniziano i valori figurativi.

#### Modalità di visualizzazione

Il piano dei conti può essere visualizzato diverse modalità, che variano a seconda del regime contabile. Nei casi in oggetto sarà:

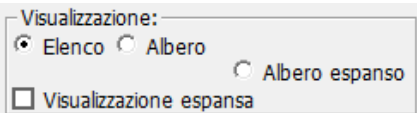

#### 2.2.Proprietà del Piano dei conti

#### **Proprietà**

Nella maschera "Proprietà", accessibile dal consueto tab, sono visualizzati i dati relativi ad ogni singolo conto selezionato nella finestra che contiene la struttura del piano dei conti.

# *% IRAP*

La % di deducibilità Irap riguarda solo l'art. 5 del D.Lgs. n. 446/97 in quanto per gli Enti in oggetto non è possibile determinarla in base all'art.5 bis.

Nel caso di enti del terzo settore oppure di enti non commerciali le % di deducibilità sono richiamabili dal pulsante:

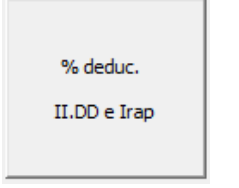

Dopo il click si accede alla dialog box con le percentuali reddituali e IRAP (anche in questo caso, modificabili solo per conti creati dall'utente):

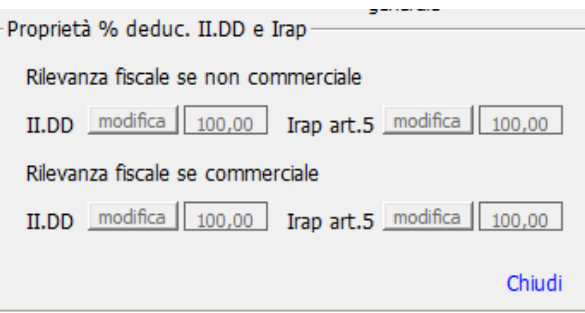

# *Rilevanza fiscale*

- Rilevanza fiscale se non commerciale indica la rilevanza fiscale se il conto è impiegato per la registrazione di un'**operazione commerciale all'interno di un ente non commerciale** (ad esempio un ENC). La commercialità o non commercialità della registrazione sarà indicata attraverso l'impiego dell'apposito check in sede di registrazione secondo le possibilità date dalla gerarchia precedentemente illustrata (per i dettagli, si veda 3.Prima nota)
- Rilevanza fiscale se commerciale indica la rilevanza fiscale se il conto è impiegato per la registrazione di un'**operazione commerciale all'interno di un ente commerciale** (ad esempio un ETS commerciale).

 $\Box$  Att. non comm.  $\Box$  Att. commerciale

: questi due attributi fissi indicano che:

- 1. se solo "Att. non comm." ha il check, il conto selezionato può essere impiegato solo per registrare operazioni non commerciali per natura → per maggiori informazioni in merito a questa caratteristica ed alle ripercussioni in sede di registrazione in prima nota, si veda "*Proprietà conti ETS/ENC";*
- 2. se entrambi hanno il check, il conto selezionato può essere impiegato sia per operazioni non commerciali che commerciali a seconda del caso → per maggiori informazioni in merito a questa caratteristica ed alle ripercussioni in sede di registrazione in prima nota, si veda "*Proprietà conti ETS/ENC";*
- 3. se nessuno dei due ha il check, il conto selezionato può essere impiegato solo per operazioni commerciali → per maggiori informazioni in merito a questa caratteristica ed alle ripercussioni in sede di registrazione in prima nota, si veda "*Proprietà conti ETS/ENC".*

# Lettera Attività int.

generale : qui è possibile, ma solo per gli ETS, selezionare l'attività ai sensi dell'articolo 5 del D.lgs 117/2017 che si vuole associare di default al conto selezionato.

# *Attributi fissi*

"Att. non comm." e "Att. commerciale" sono presenti sia per i soggetti con **Regime contabile ETS o Regime contabile ENC**, mentre "Lettera Attività int. generale" solo per quelli con **Regime contabile ETS**.

# Pulsanti per la gestione e l'inserimento dei conti

#### Abbinamento al nuovo piano dei conti

: nel caso di registrazioni già presenti nel 2022 ed effettuate con i "vecchi" piani dei conti, con questo pulsante si accede alla funzione tramite cui eseguire l'abbinamento dei vecchi codici ai nuovi codici del piano dei conti; nel caso di abbinamento già completato, verrà aperta una mappa dei raccordi (si veda "*Raccordo conti per enti non commerciali o enti del terzo settore"*).

#### Proprietà conti **ETS/ENC**

: questo pulsante permette di accedere ad una finestra che mostra le possibilità con cui, al momento della registrazione in prima nota, un singolo sotto-conto può essere caratterizzato da attributi che ne influenzano il comportamento fiscale (si veda "*Proprietà conti ETS/ENC"*).

#### Raccordi Redditi

: valido per i soli soggetti in contabilità semplificata o in regime ai sensi della Legge 398/91, questo pulsante permette di accedere ad una finestra che mostra, per ogni conto economico del piano dei conti, il rigo del quadro RG a cui il conto è destinato e la modalità (cassa/competenza).

# Importazione del piano dei conti

La prima operazione che viene eseguita in automatico dopo l'abilitazione della contabilità è l'importazione del piano dei conti.

La procedura informa l'utente della necessità di effettuare tale operazione con il messaggio:

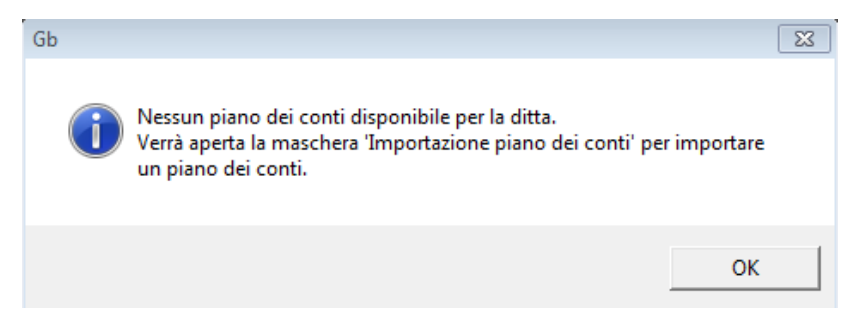

Quando viene aperta la form per l'importazione vengono proposti all'utente il/i piano/i dei conti "compatibili" con il regime contabile indicato in anagrafica della ditta nell'esercizio per il quale è stata abilitata la contabilità:

- **Regime contabile imprese L. 398/1991 (Codice 98)** → Piano dei conti imprese L. 398/1991
- **Regime ETS in contabilità ordinaria bilancio per competenza (Codice 41)** → Piano dei conti ETS contabilità ordinaria e bilancio per competenza
- **Regime ETS in contabilità ordinaria bilancio per cassa (Codice 42)** → Piano dei conti ETS contabilità ordinaria e bilancio per cassa
- **Regime ETS in contabilità semplificata bilancio per competenza (Codice 43)** → Piano dei conti ETS contabilità semplificata e bilancio per competenza
- **Regime ETS in contabilità semplificata bilancio per cassa (Codice 44)** → Piano dei conti ETS contabilità semplificata e bilancio per cassa
- **Regime ENC in contabilità ordinaria bilancio per competenza (Codice 51)** → Piano dei conti ENC contabilità ordinaria e bilancio per competenza
- **Regime ENC in contabilità ordinaria bilancio per cassa (Codice 52)** → Piano dei conti ENC contabilità ordinaria e bilancio per cassa
- **Regime ENC in contabilità semplificata bilancio per competenza (Codice 53)** → Piano dei conti ENC contabilità semplificata e bilancio per competenza
- **Regime ENC in contabilità semplificata bilancio per cassa (Codice 54)** → Piano dei conti ENC contabilità semplificata e bilancio per cassa
- **Regime ENC in regime ai sensi della L. 398/1991 con bilancio per competenza (Codice 98)** → Piano dei conti ENC regime ai sensi della L. 398/1991 con bilancio per competenza
- **Regime ENC in regime ai sensi della L. 398/1991 con bilancio per cassa (Codice 99)** → Piano dei conti ENC regime ai sensi della L. 398/1991 con bilancio per cassa

### Raccordi di bilancio

La gestione raccordi di bilancio mostra la collocazione nello schema di bilancio europeo o bilancio/rendiconto ente di tutti i conti del piano dei conti selezionato. Sia conti di "Attivo – Passivo – Costi – Ricavi", sia "Proventi oneri figurativi", sia "Conti d'ordine".

#### Attivo – Passivo – Costi – Ricavi

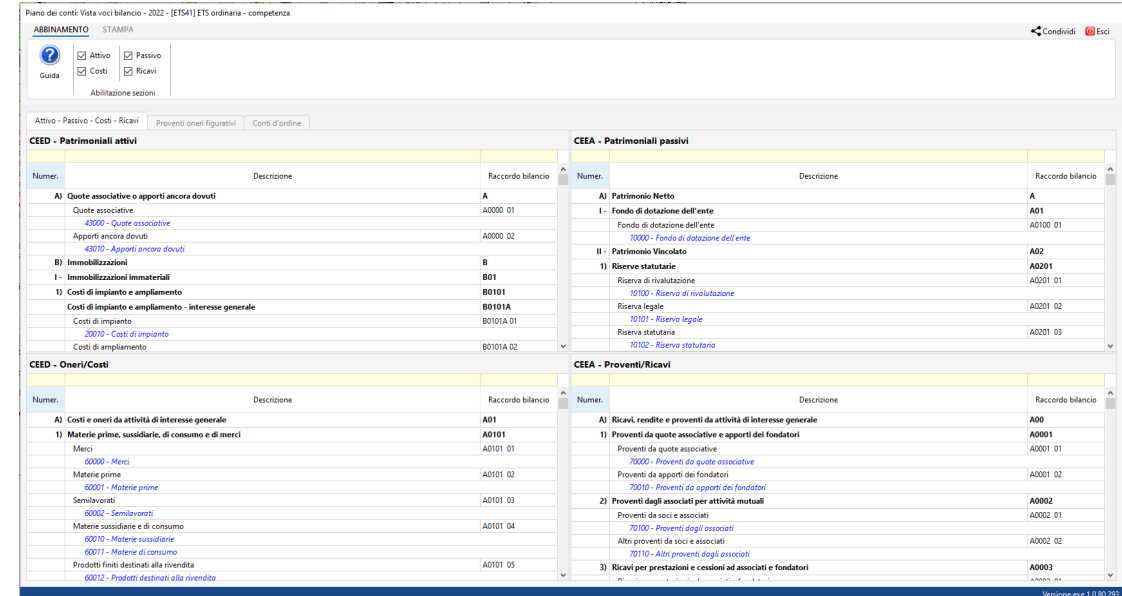

Proventi oneri figurativi

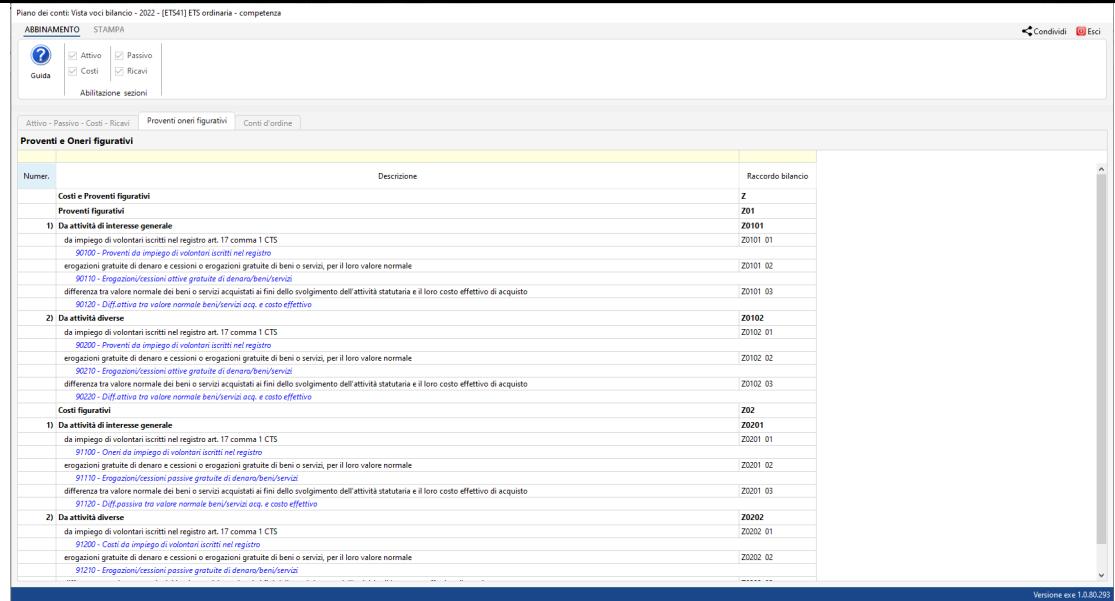

# Conti d'ordine

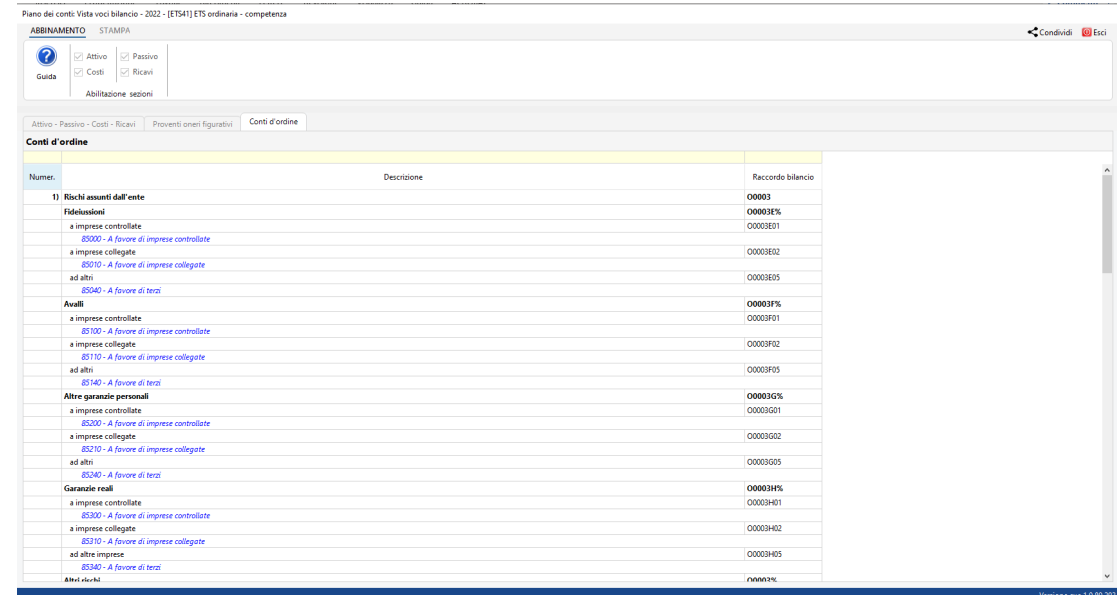

# 2.2.Prima nota

Come nei punti precedenti, anche nella registrazione di operazioni di prima nota le differenze rispetto agli altri regimi non sono molte e tutte concentrate nella descrizione della natura dell'operazione nell'ambito delle registrazioni<u> di conto economic</u>o. Infatti, per tutti gli enti in oggetto, sebbene con modalità diverse, è presente una peculiare sezione della finestra di prima nota:

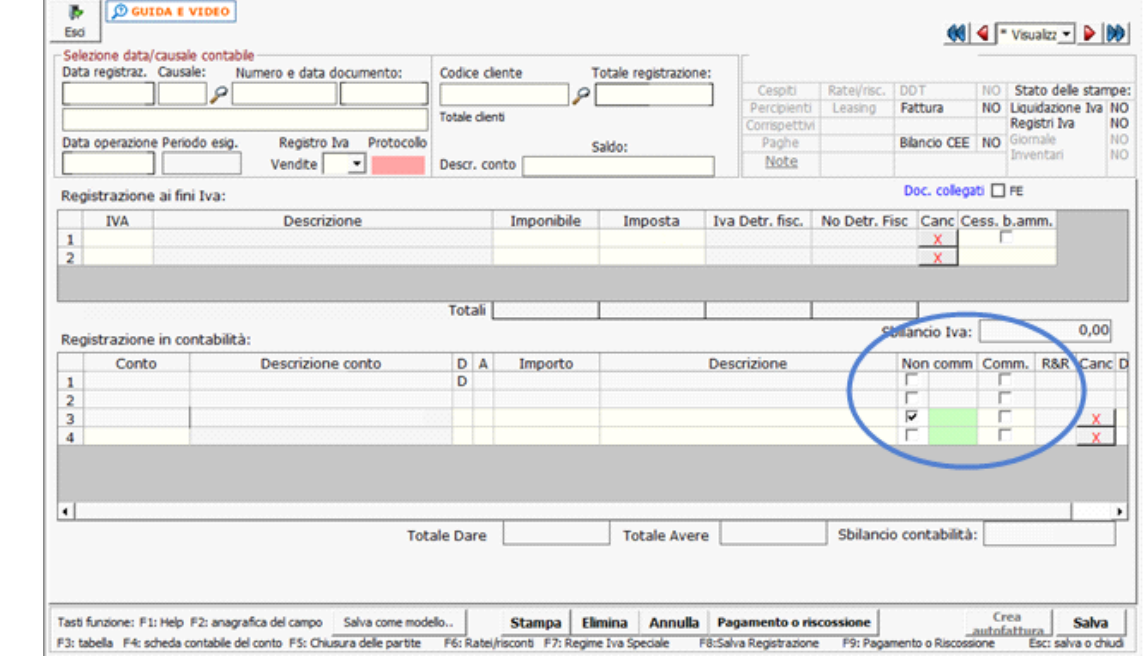

**In questa sezione è possibile definire per ogni operazione una sequenza di check che avrà ripercussioni fiscali. La natura dell'operazione è definita tramite attribuzione di check che determineranno un diverso trattamento nel contesto del modello dichiarativo**.

*Organizzazione e struttura dei piani dei conti degli enti*

**Per una guida all'organizzazione generale dei conti, si veda Organizzazione dei conti negli Enti del Terzo Settore e negli Enti Non Commerciali.**

#### Enti del terzo settore

La sezione si presenta così:

# IVA

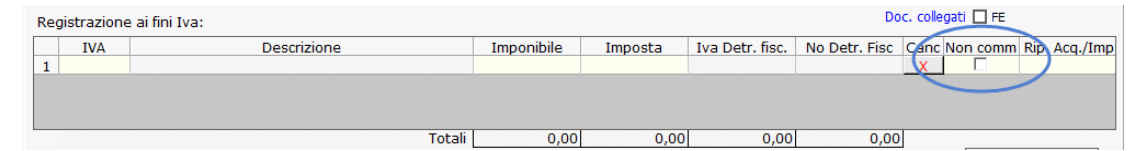

• "**Non comm**", nel caso di registrazione di fatture passive afferenti all'attività non commerciale dell'ente, la sezione identifica la non commercialità della voce. Selezionando il flag, la registrazione non avrà rilevanza IVA.

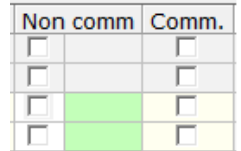

- "**Non comm**" identifica la non commercialità della voce. A seconda del caso, il check potrà essere o meno accompagnato dall'identificazione dell'attività di interesse generale a cui si riferisce . Per esempio, la registrazione dei contributi all'ente nel suo complesso è un'attività non commerciale ma che non è attribuita ad una specifica attività, mentre un contributo ad una specifica attività necessiterà che venga specificato l'identificativo dell'attività stessa.
- "**Comm**" identifica la commercialità della voce in oggetto.

Le possibilità di selezione dei check al momento della registrazione sono strettamente connesse agli attributi fissi del conto individuabili all'interno del piano dei conti:

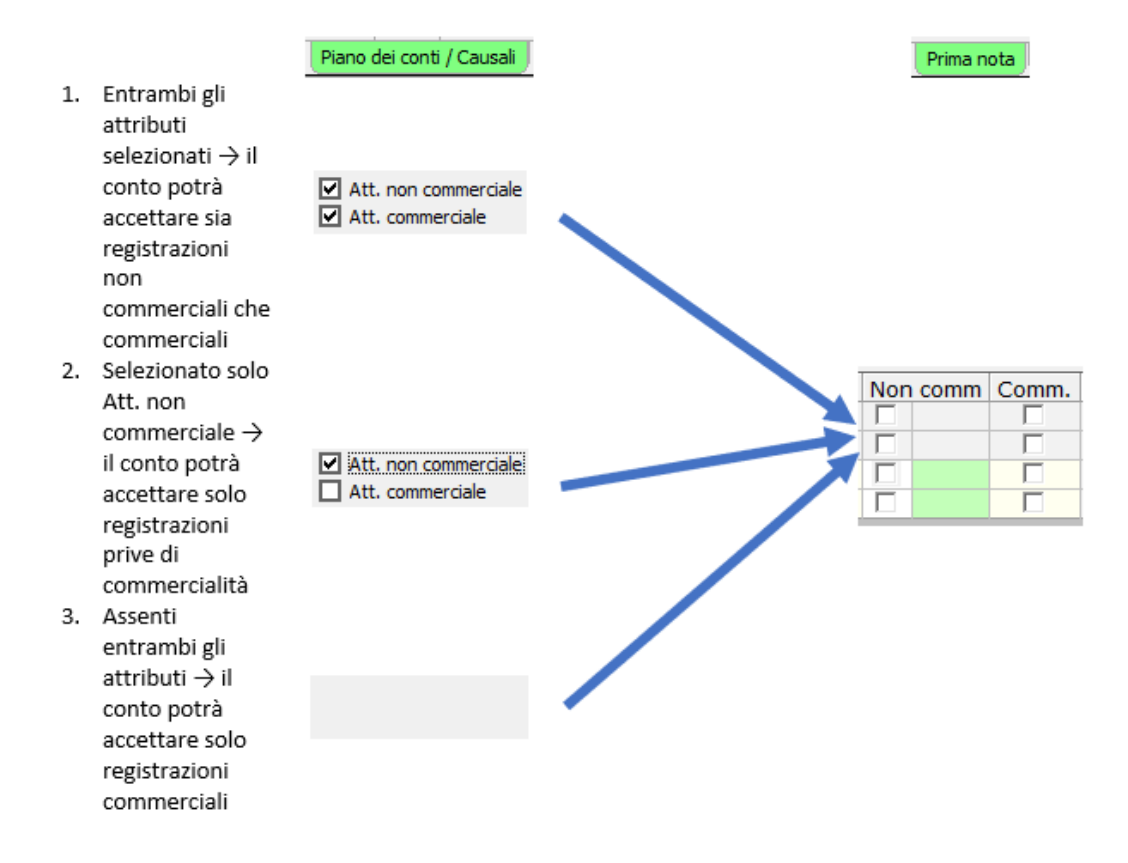

# *Check di non commercialità*

Il check di non commercialità, se apposto di default dal software, non può essere deselezionato ed appare ombreggiato. Se l'operazione avrà natura commerciale, questa natura potrà essere indicata selezionando anche il check di commercialità.

Di seguito uno schema che sintetizza le possibili operazioni che l'operatore può eseguire al momento della registrazione in prima nota. Lo schema è strutturato sulla base della nomenclatura dei conti, degli attributi fissi del paino dei conti, dei check proposti in partenza e delle azioni possibili che ha l'utente e le conseguenze fiscali così determinate. Il riferimento è ai codici conto del relativo piano dei conti standard GB, tenendo ovviamente presente che i conti 7xxxx sono ricavi e 6xxxx sono costi.

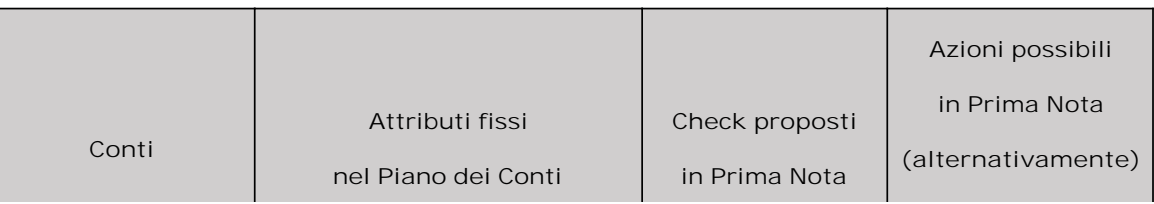

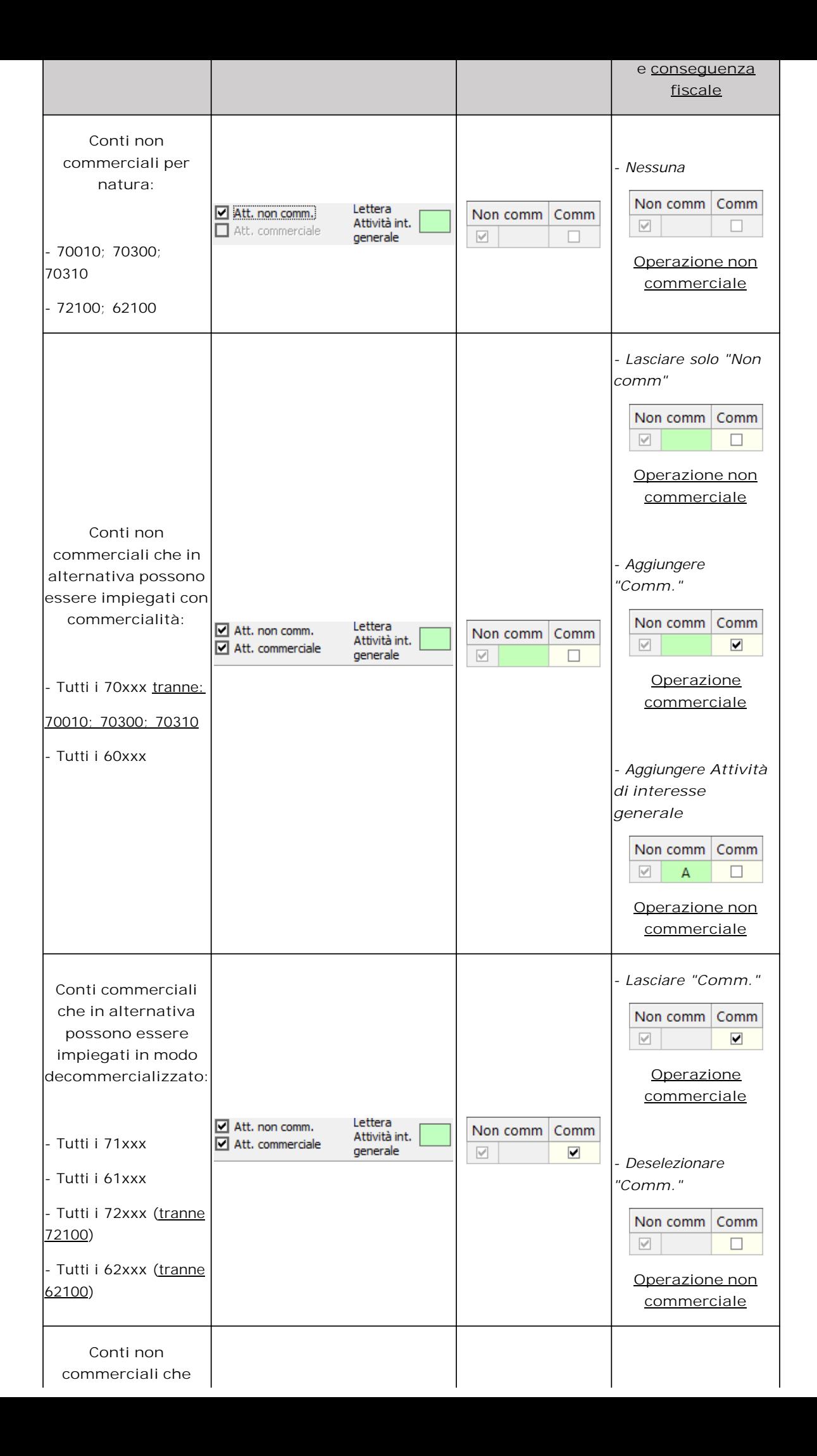

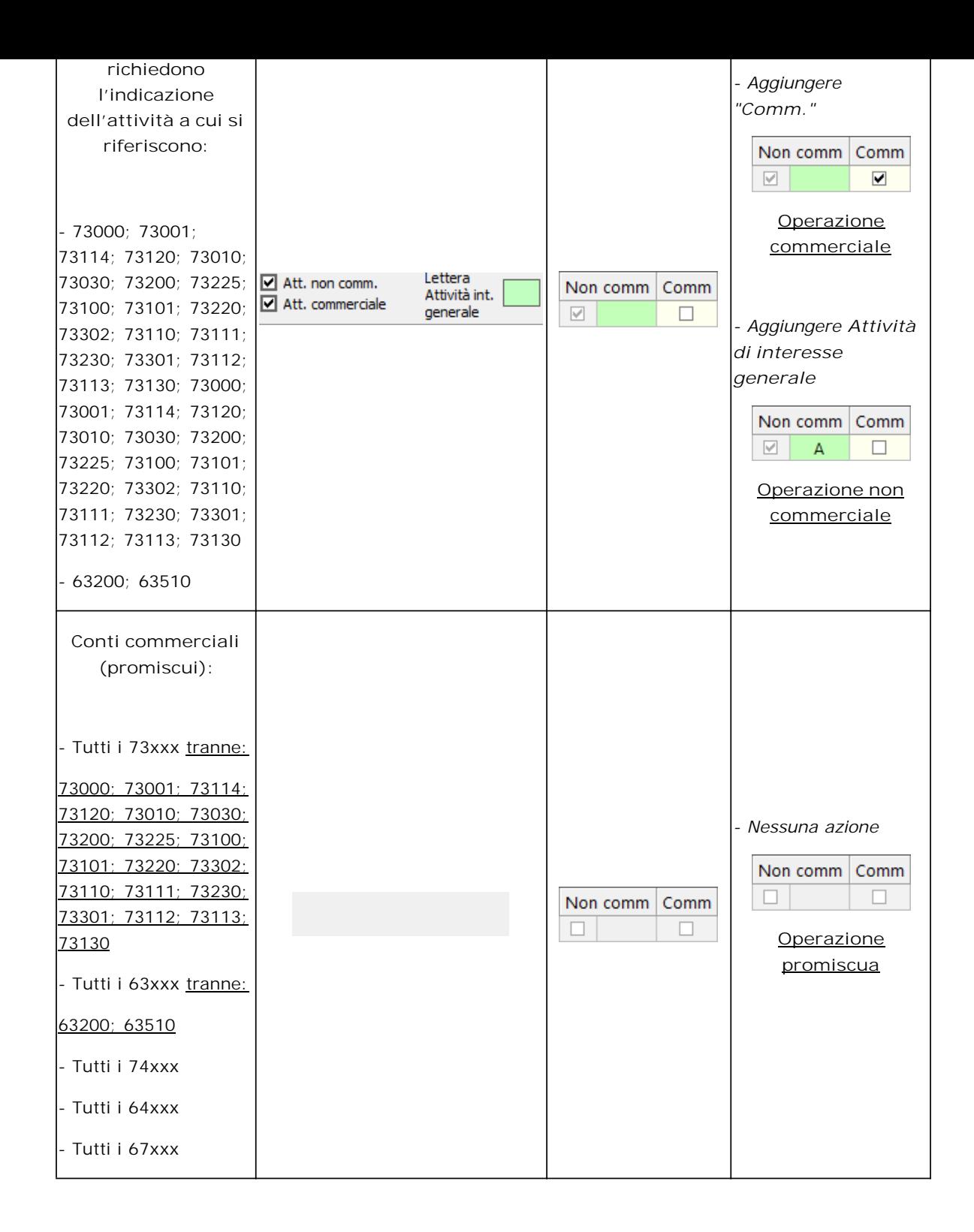

**I conti creati dall'utente erediteranno le caratteristiche del conto padre di riferimento. Nel caso in cui le caratteristiche dei conti utente vengano modificate agendo sugli attributi fissi presenti nel piano dei conti, esse ovviamente varieranno rispetto a quelle del conto padre, determinando differenti possibilità di selezione dei check in sede di prima nota.**

# *Regime transitorio*

Fino all'entrata in vigore del Titolo X del D.Lgs 117/2017 (a decorrere dal periodo di imposta successivo all'autorizzazione della Commissione europea):

• l'indicazione dell'Attività di interesse generale a cui si riferisce l'operazione risulterà essere fiscalmente non significativa; tuttavia, il software la fa inserire in un'ottica di uniformità e di compatibilità con il periodo in cui questo dettaglio sarà obbligatorio per legge;

• il regime fiscale degli ETS corrisponderà al regime fiscale degli ENC; quindi, le valutazioni di natura fiscale dovranno essere fatte alla luce del "vecchio" Titolo II Capo III del TUIR.

#### Enti non commerciali

Per gli enti non commerciali (inclusi quelli che adottano il regime ai sensi della L. 398/1991), la sezione si presenta così:

#### IVA

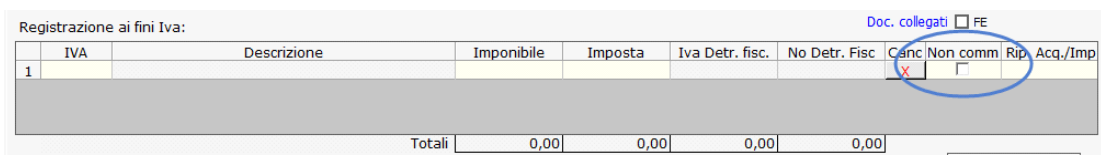

• "**Non comm**", nel caso di registrazione di fatture passive afferenti all'attività non commerciale dell'ente, la sezione identifica la non commercialità della voce. Selezionando il flag, la registrazione non avrà rilevanza IVA.

### CONTABILITA'

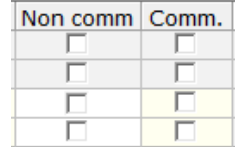

- "**Non comm**" identifica la non commercialità della voce.
- "**Comm.**" identifica la commercialità della voce.

Le possibilità di selezione dei check al momento della registrazione sono strettamente connesse agli attributi fissi del conto individuabili all'interno del piano dei conti:

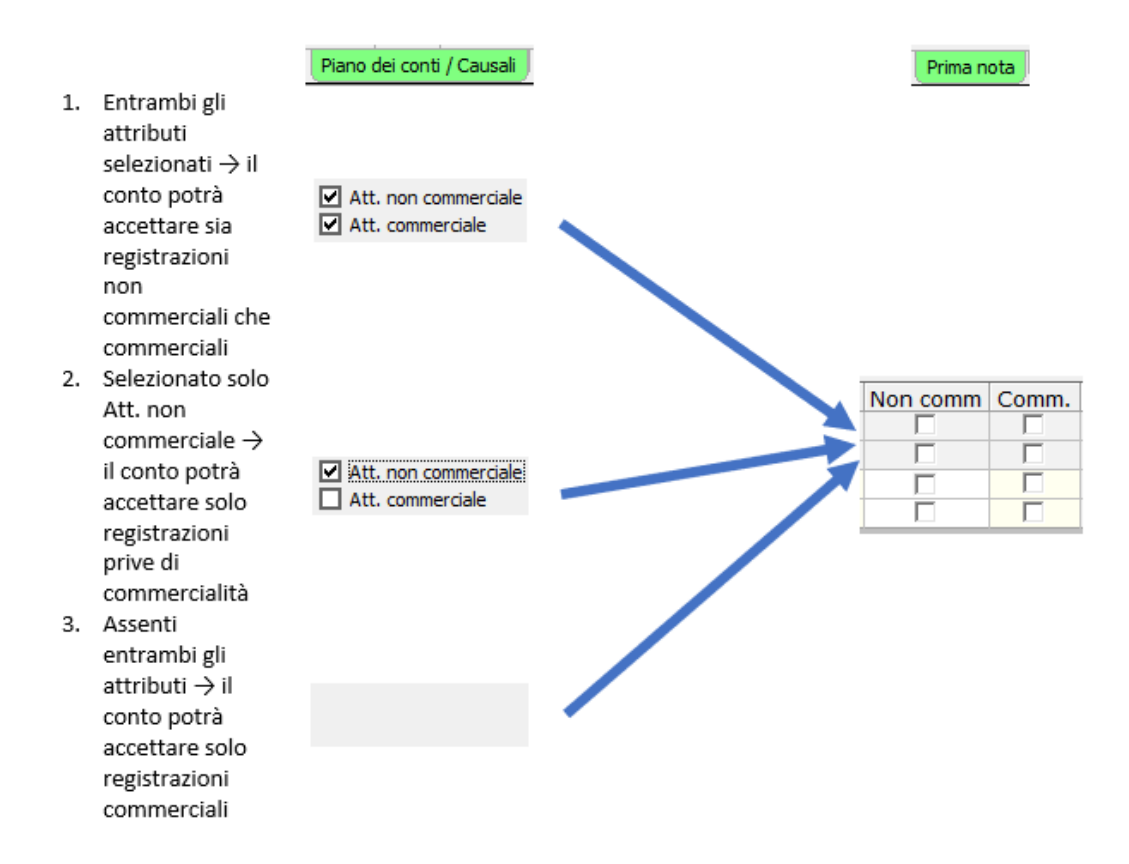

Come per gli enti del terzo settore, anche per gli enti non commerciali lo schema operativo è strutturato sulla base della nomenclatura dei conti, degli attributi fissi del paino dei conti, dei check proposti in partenza e delle azioni possibili che ha l'utente e le conseguenze fiscali così determinate. Il riferimento è ai codici conto del relativo piano dei conti standard GB, tenendo ovviamente presente che i conti 7xxxx sono ricavi e 6xxxx sono costi. Di seguito lo schema per gli enti non commerciali diversi da quelli che adottano il regime ai sensi della L. 398/91:

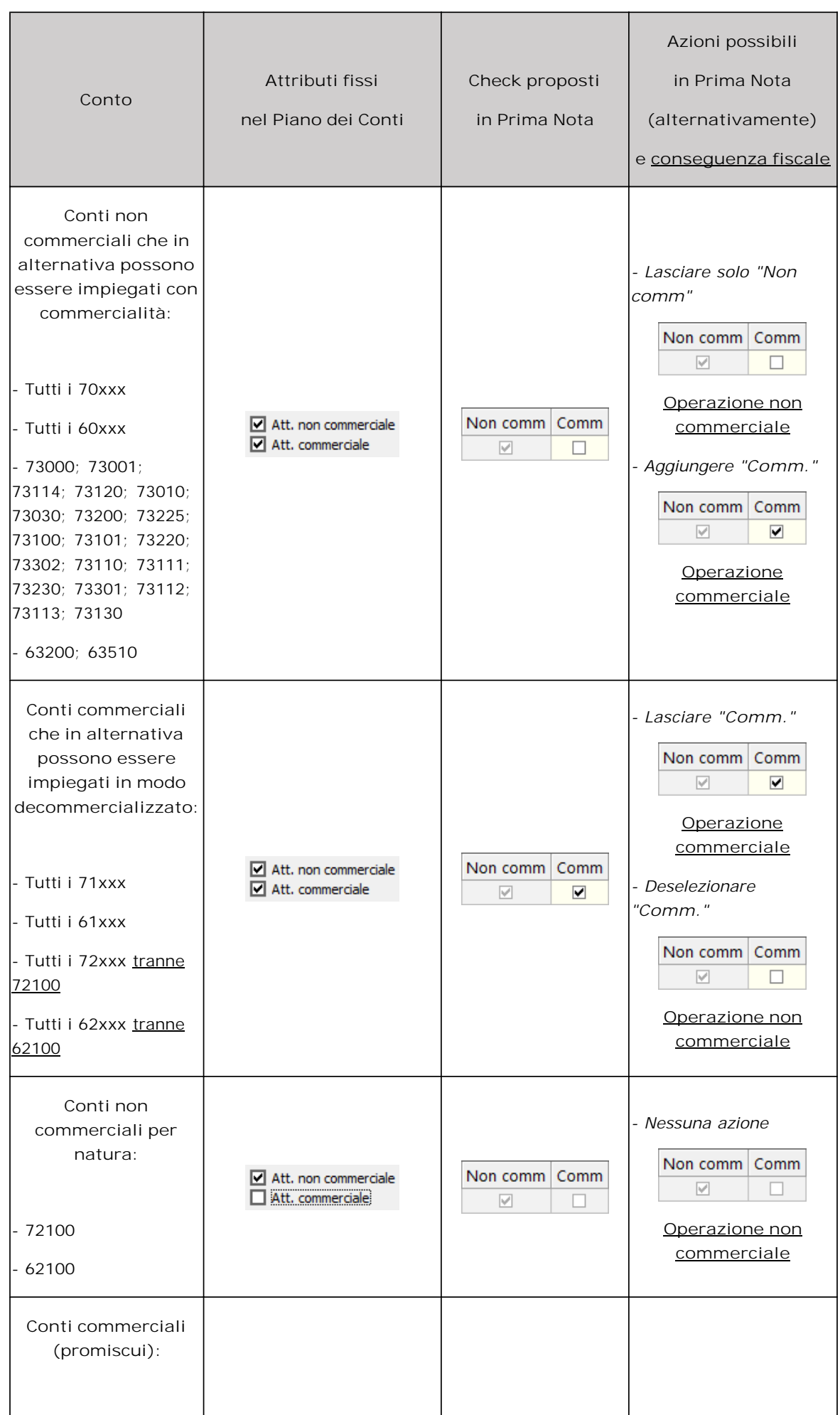

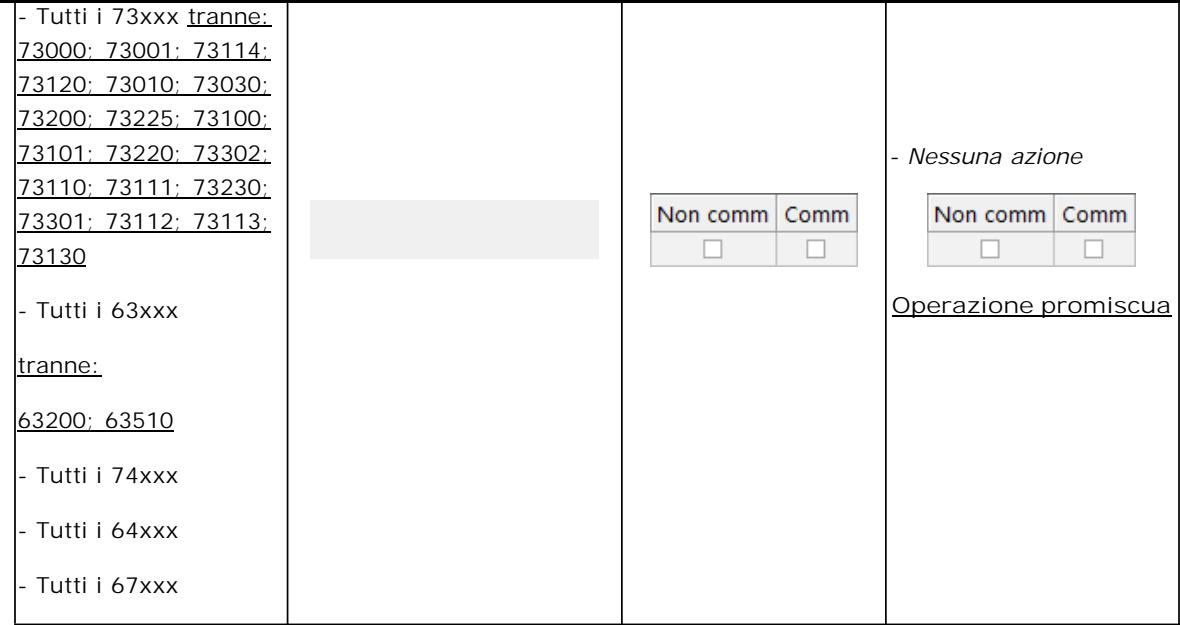

Di seguito, invece, lo schema per gli enti che adottano il regime ai sensi della L. 398/1991:

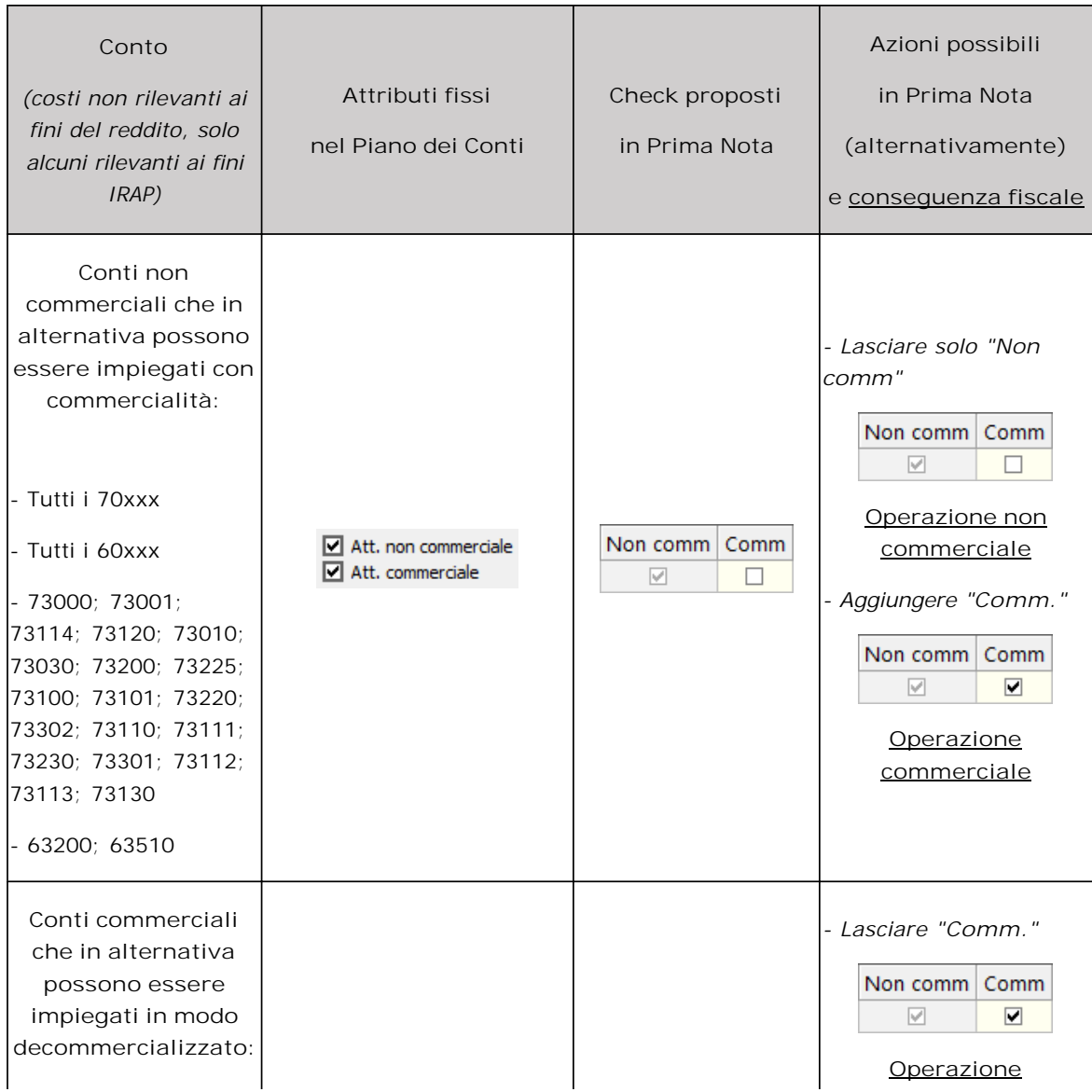

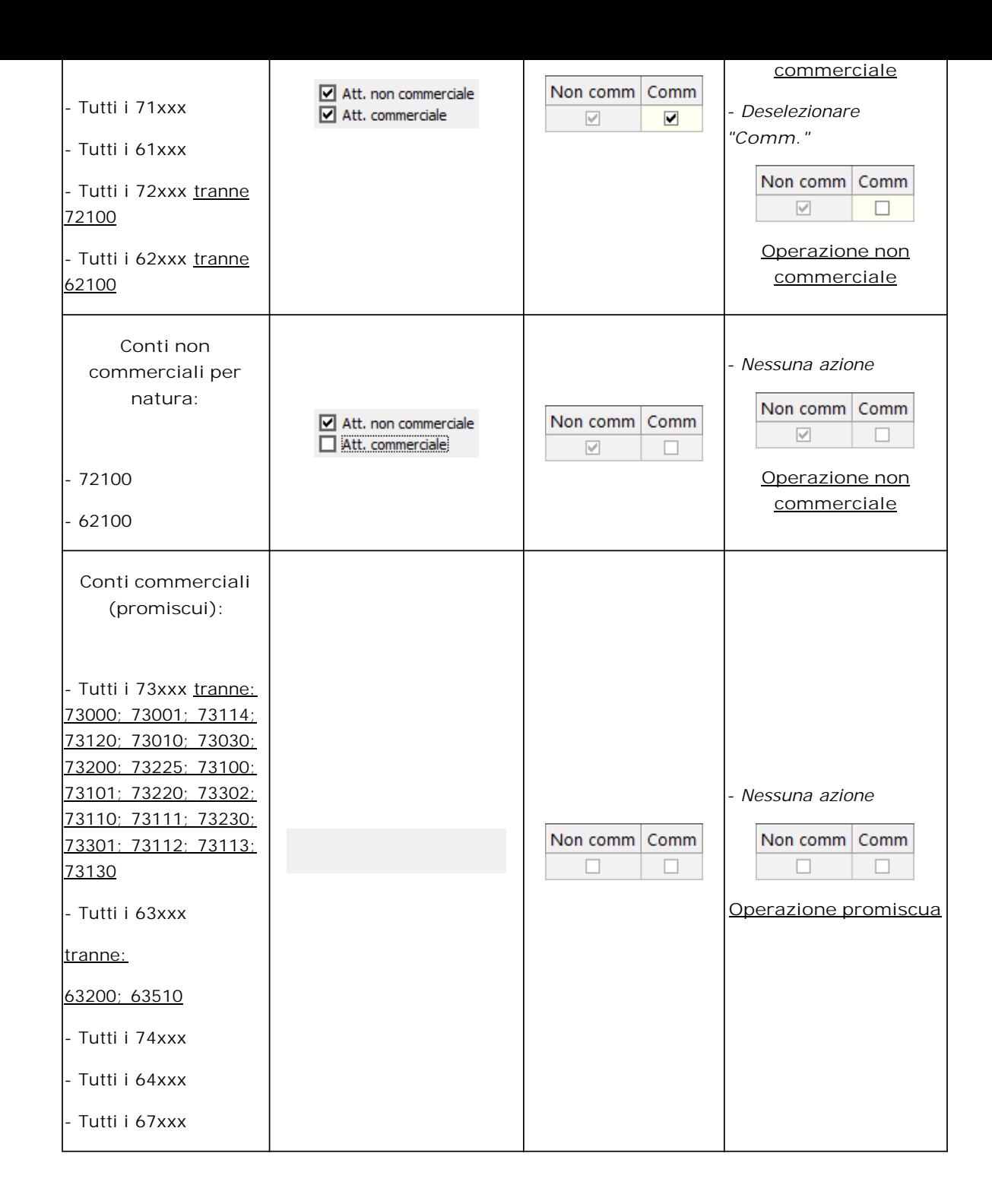

Peculiarità del regime ai sensi della Legge 398/1991 è quello dell'irrilevanza a fini reddituali dei costi. Conseguentemente anche gli attributi apposti non avranno rilevanza in questo senso. Discorso diverso in ambito IRAP dove alcuni costi (retribuzioni, interessi) hanno rilevanza e il comportamento fiscale sarà influenzato dagli attributi apposti.

I conti creati dall'utente erediteranno le caratteristiche del conto padre di riferimento. Nel caso in cui le caratteristiche dei conti **utente vengano modificate agendo nei check presenti nel piano dei conti, esse ovviamente varieranno rispetto a quelle del conto padre, determinando differenti possibilità di selezione dei check in sede di prima nota.**

**Imprese** 

Nel caso delle *imprese sociali*, la sezione si presenta così:

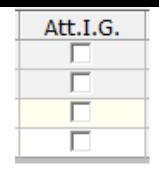

- All'apertura della maschera, di default sarà selezionato il check "**Att.I.G"** (caratterizzante il fatto che si sta registrando un'operazione legata ad una delle Attività di interesse generale), automatismo dovuto al fatto che la maggior parte delle operazioni sarà di questo tipo. • Se l'input sarà legato ad un'attività accessoria, l'utente potrà deselezionare il check.
- *Attrazione al reddito d'impresa*

Una delle differenze fiscali sostanziali tra la prima nota delle imprese sociali e quella degli enti non commerciali e del terzo settore è che nelle prime tutte le operazioni verranno attratte al reddito di impresa, cosa che influenzerà anche la gestione degli attributi.

Nel caso delle SSD che adottano il regime ai sensi della L. 398/1991, l'assenza del fine di lucro non incide sulla qualificazione tributaria delle società. La decommercializzazione di alcune voci di ricavo è gestita attraverso l'utilizzo di appositi conti nel piano dei conti. Nelle SSD che adottano questo regime fiscale, tutte le operazioni sono attratte al reddito d'impresa.

N° doc. 38538 - aggiornato il 07/03/2023 - Autore: G.B. Software S.p.a.

GBsoftware S.p.A. - Via B. Oriani, 153 00197 Roma - C.Fisc. e P.Iva 07946271009 - Tel. 06.97626336 - Fax 075.9460737 - [email protected]